# *LA PIATTAFORMA INTEGRATA MOODLE*

### *FUNZIONI E POTENZIALITÀ*

*Lagrange e Cicerone al computer Torino, 26 ottobre 2015*

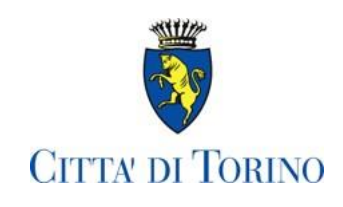

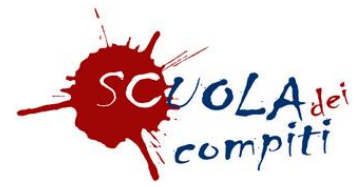

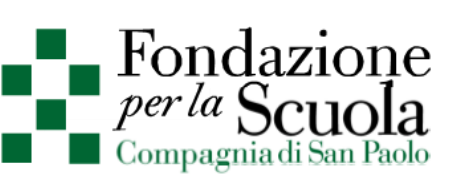

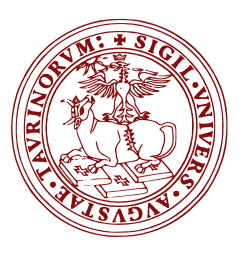

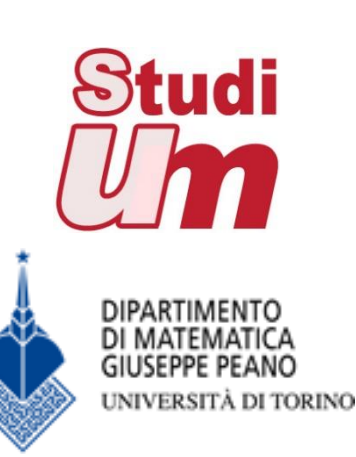

# La piattaforma

- •Moodle = Modular Object-Oriented Dynamic Learning Environment
- •È un LMS (Learning Management System): una piattaforma per l'e-learning progettata per stimolare l'interattività tra docenti e studenti
- •È un insieme di strumenti per condividere materiale, realizzare discussioni, valutare e ricevere feedback e altro ancora

# La piattaforma

Moodle è organizzato in *corsi*, nei quali è possibile:

- •Memorizzare *informazioni* mediante file e cartelle, link, database
- •*Comunicare* attraverso forum, messaggi, eventi, chat
- •Effettuare *valutazioni* mediante scelte, quiz, compiti, voti e giudizi

# Ruoli

Si può accedere ad un *corso* con diversi ruoli:

- *Guest*: utente non autenticato che accede alla piattaforma senza credenziali. Il suo campo di azione è generalmente molto limitato
- *Student*: accede al materiale che gli viene messo a disposizione, svolge le attività programmate, può comunicare con gli altri utenti ma non può apportare modifiche al corso
- *Teacher*: gestisce le attività e aggiunge risorse al corso, può valutare, modificare l'aspetto del corso.
- *Non-editing teacher*: visualizza il corso come il teacher ma non può apportare modifiche.
- *Manager*: crea corsi e assegna ruoli agli utenti di un corso
- *Administrator*: amministra tutta la piattaforma e ogni sua impostazione, gestisce corsi e utenti.

# L'ASPETTO DELLA PAGINA DEL CORSO

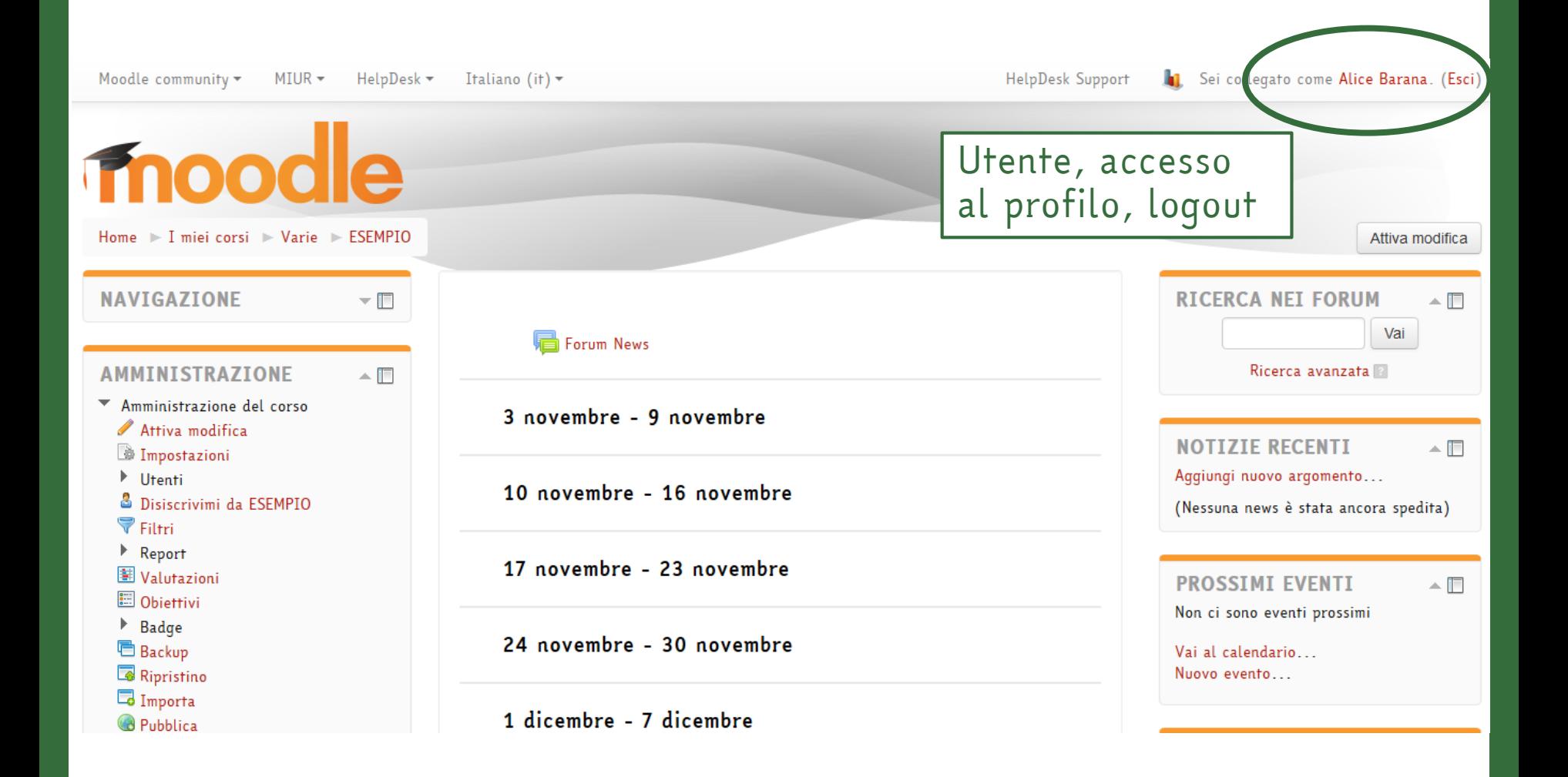

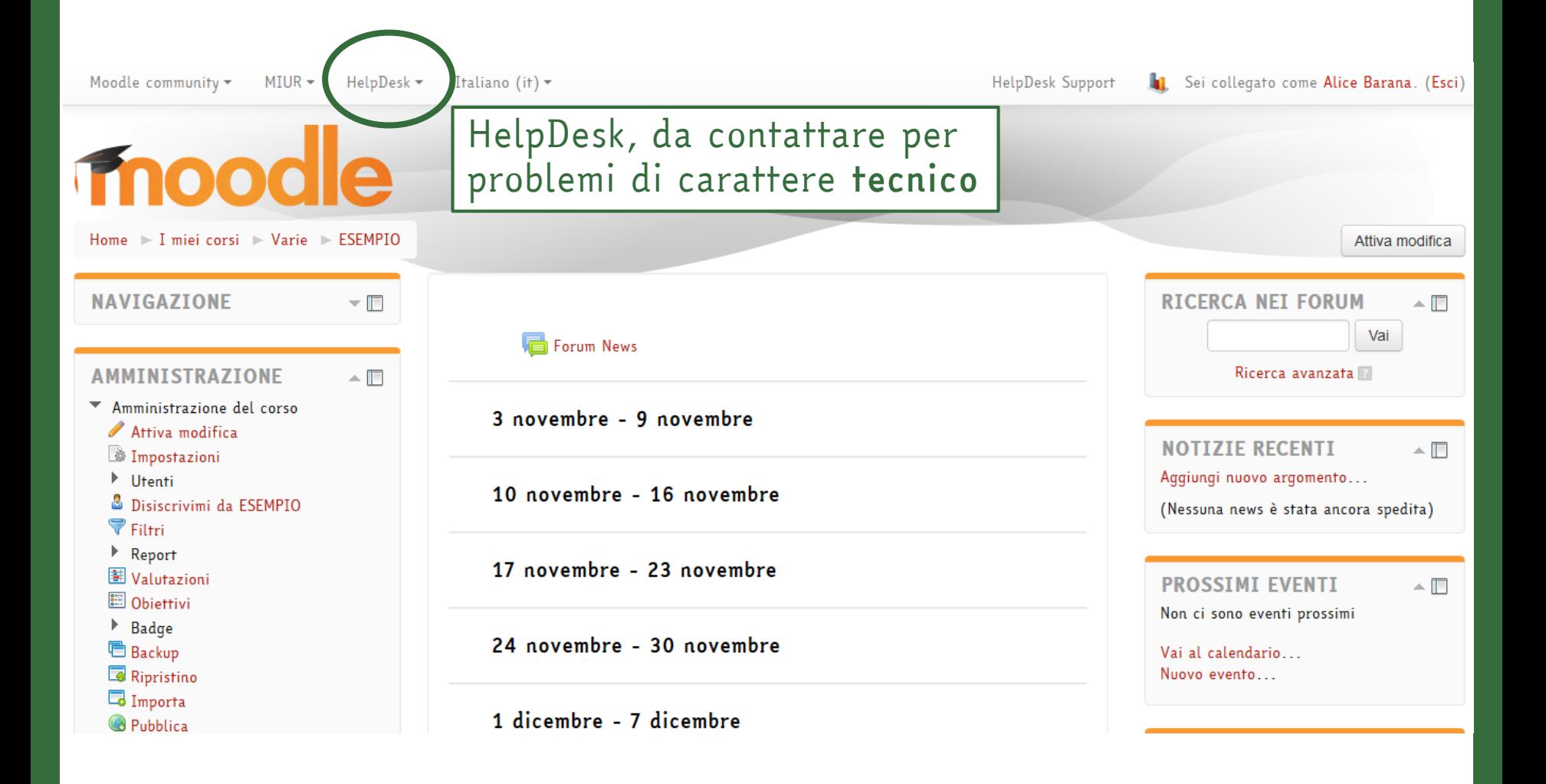

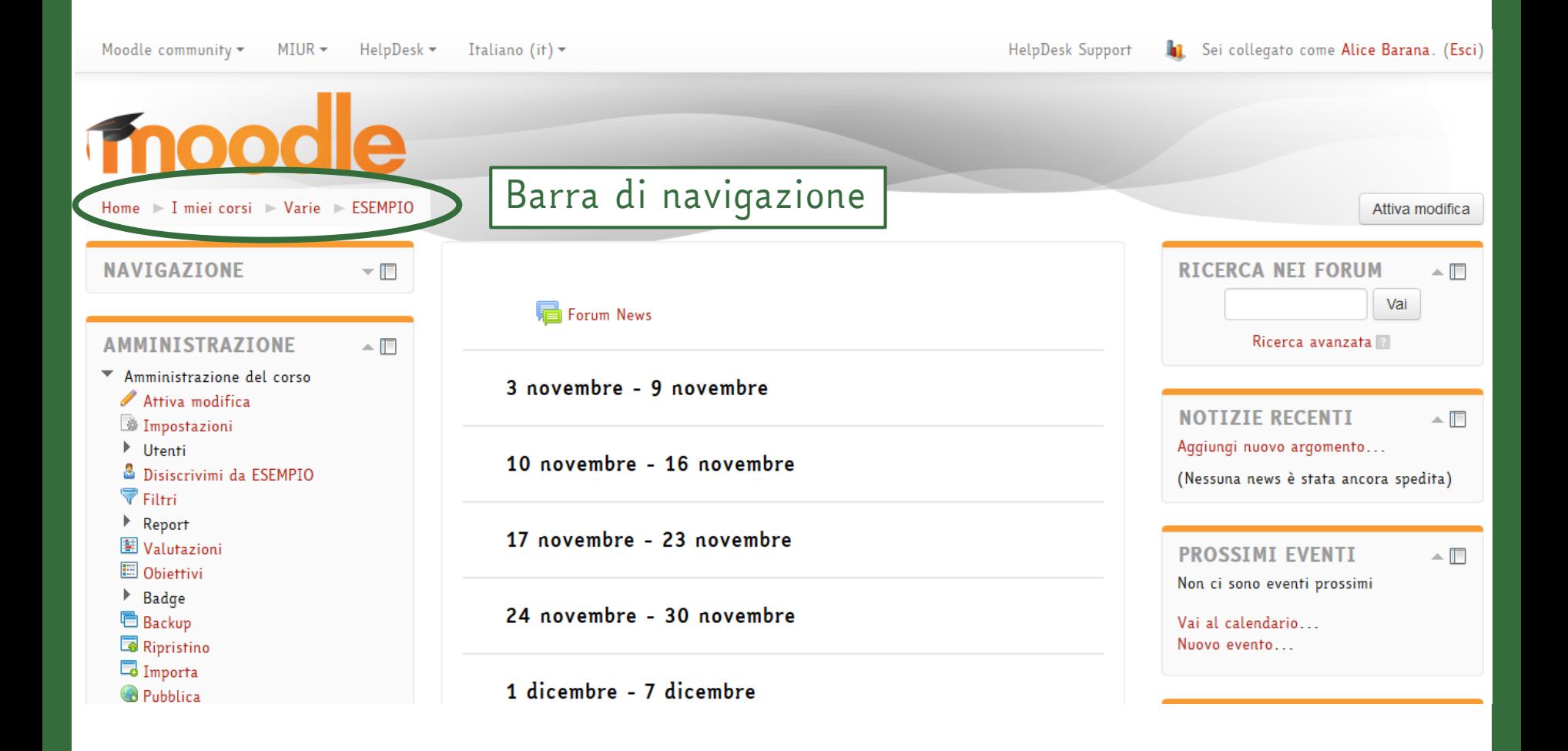

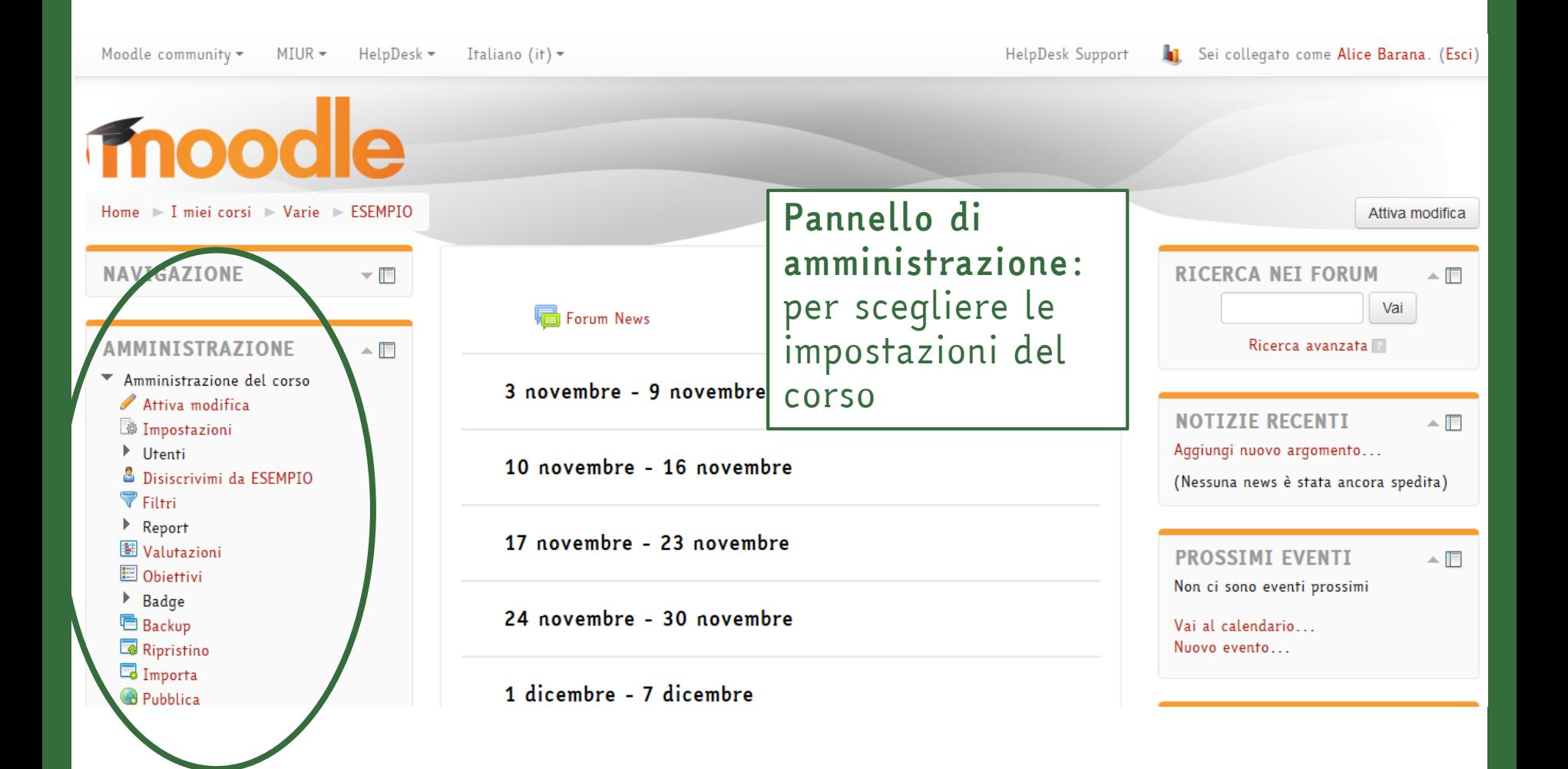

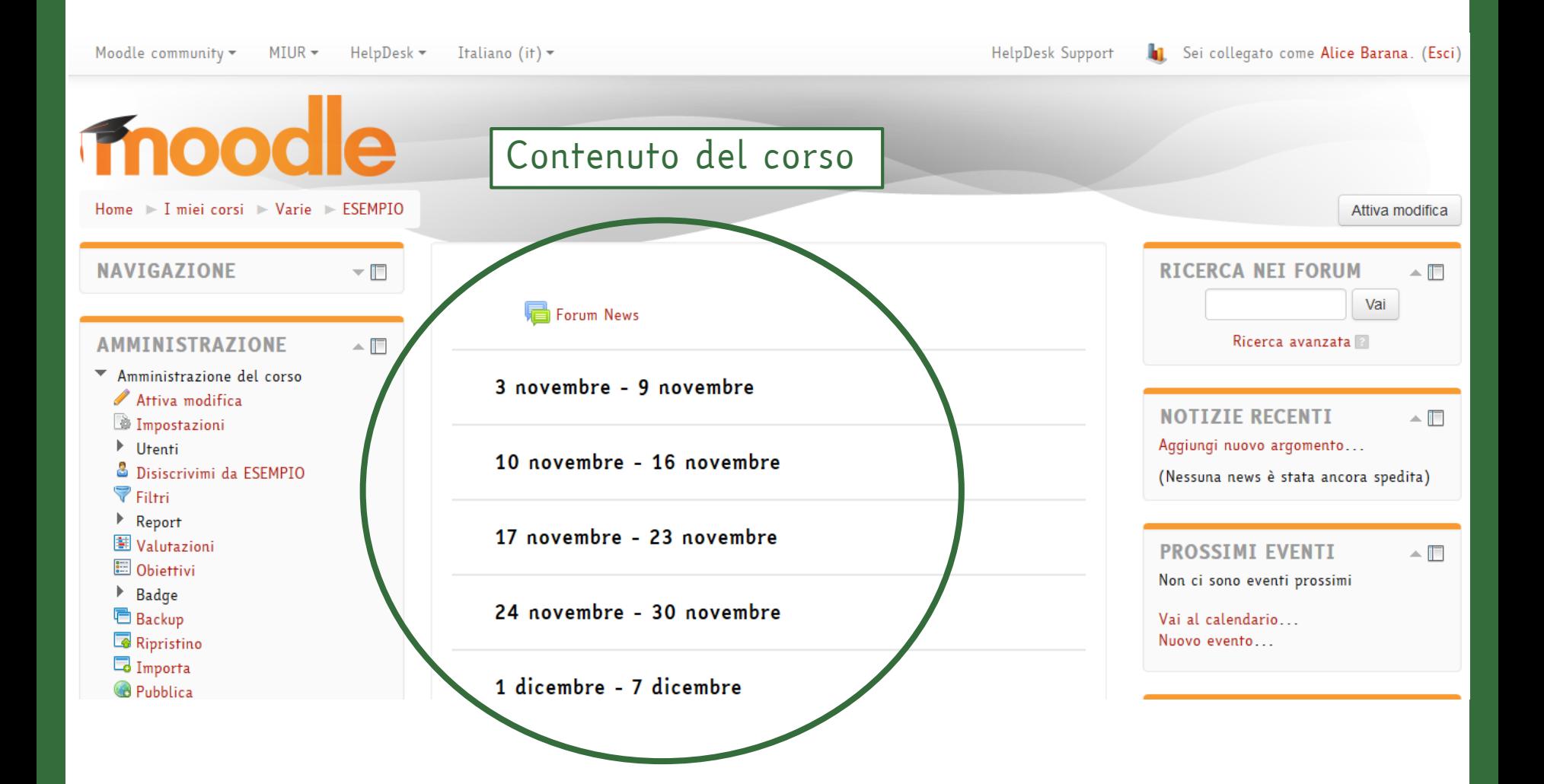

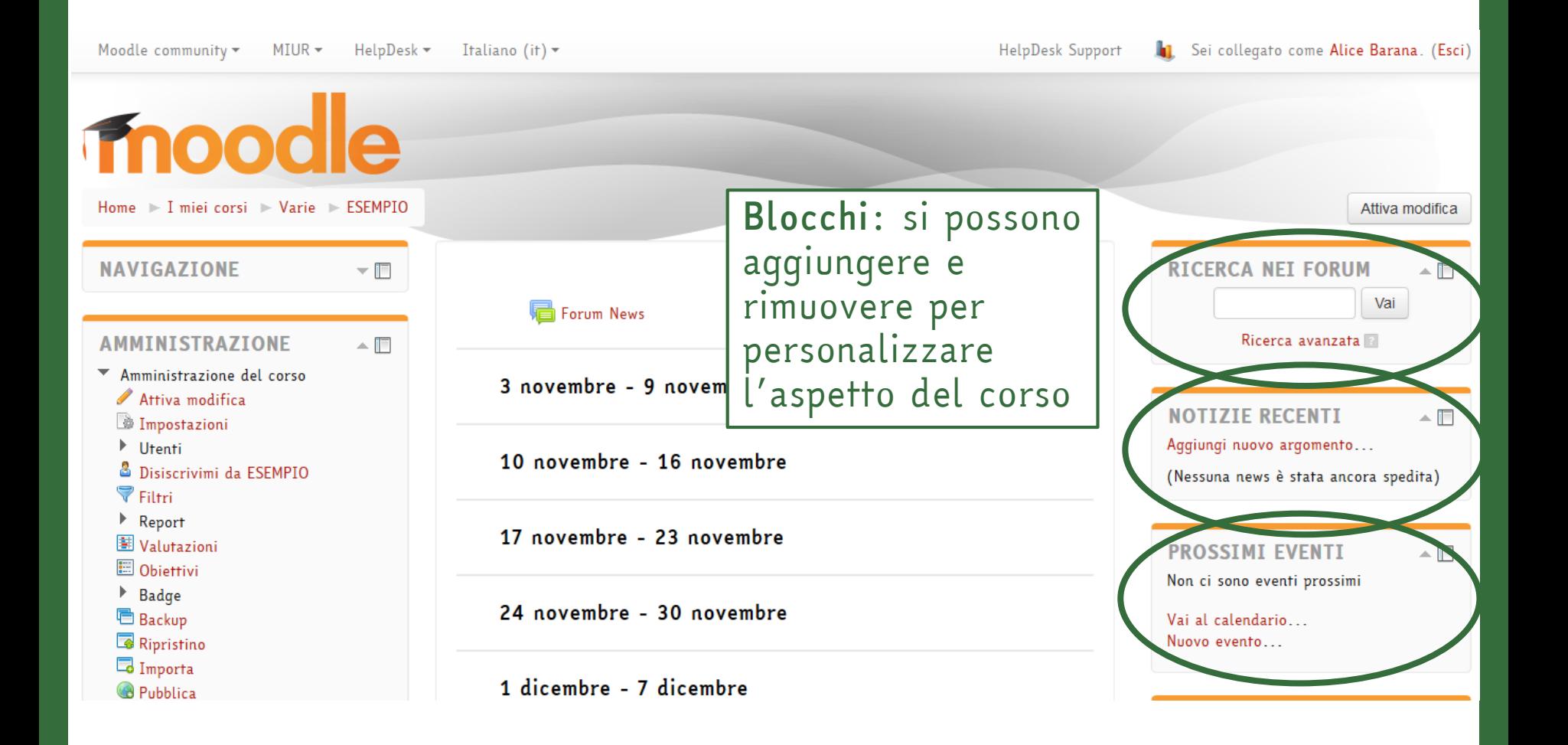

# IMPOSTAZIONI DEL CORSO

## Amministrazione del corso

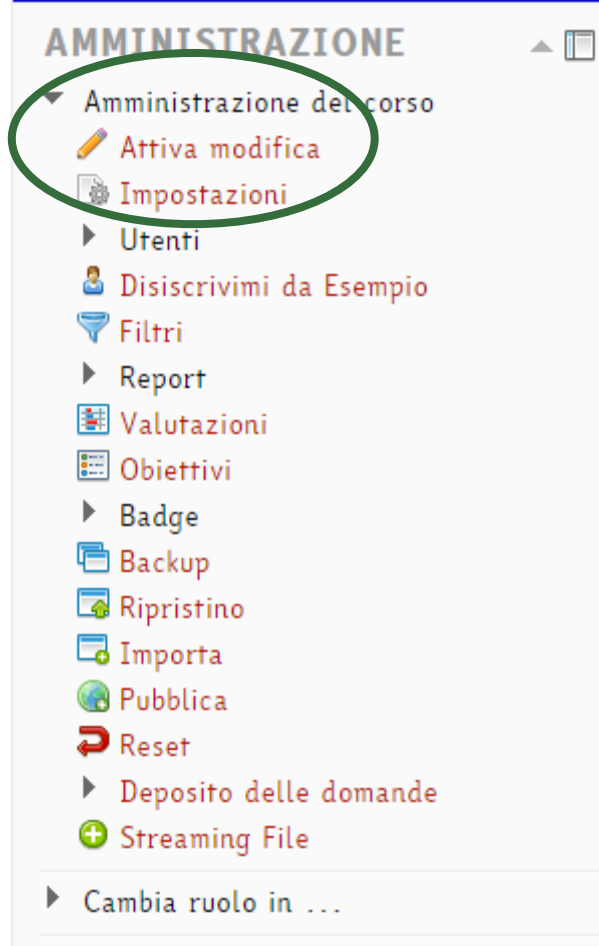

Impostazioni profilo

Nel *Pannello di Amministrazione* si possono scegliere diverse impostazioni.

•*Attiva modifica*: Per abilitare le modifiche e aggiungere e modificare contenuti e attività del corso

## Amministrazione del corso

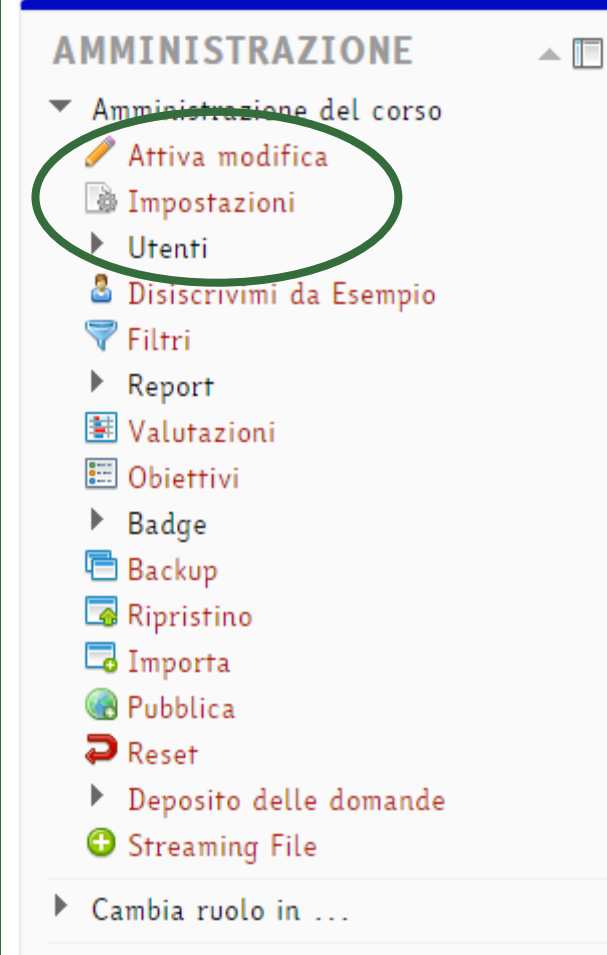

Impostazioni profilo

Nel *Pannello di Amministrazione* si possono scegliere diverse impostazioni.

•*Impostazioni*: Per definire le impostazioni relative a formato e aspetto del corso

#### Modifica impostazioni del corso

#### $\bullet$  Generale

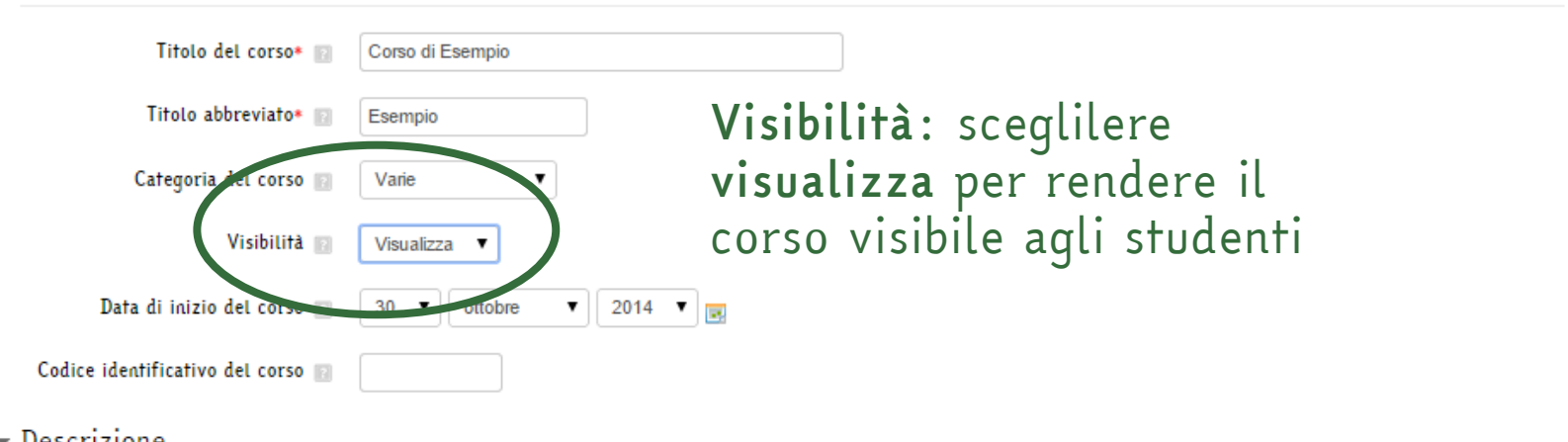

Espandi tutto

#### $\overline{\phantom{a}}$  Descrizione

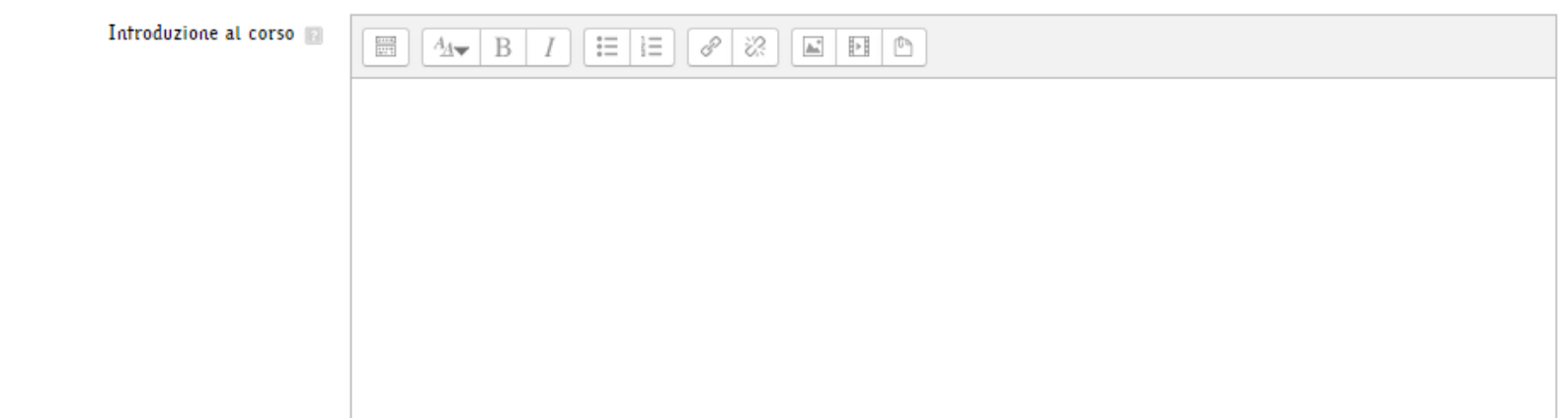

#### Modifica impostazioni del corso

#### Generale

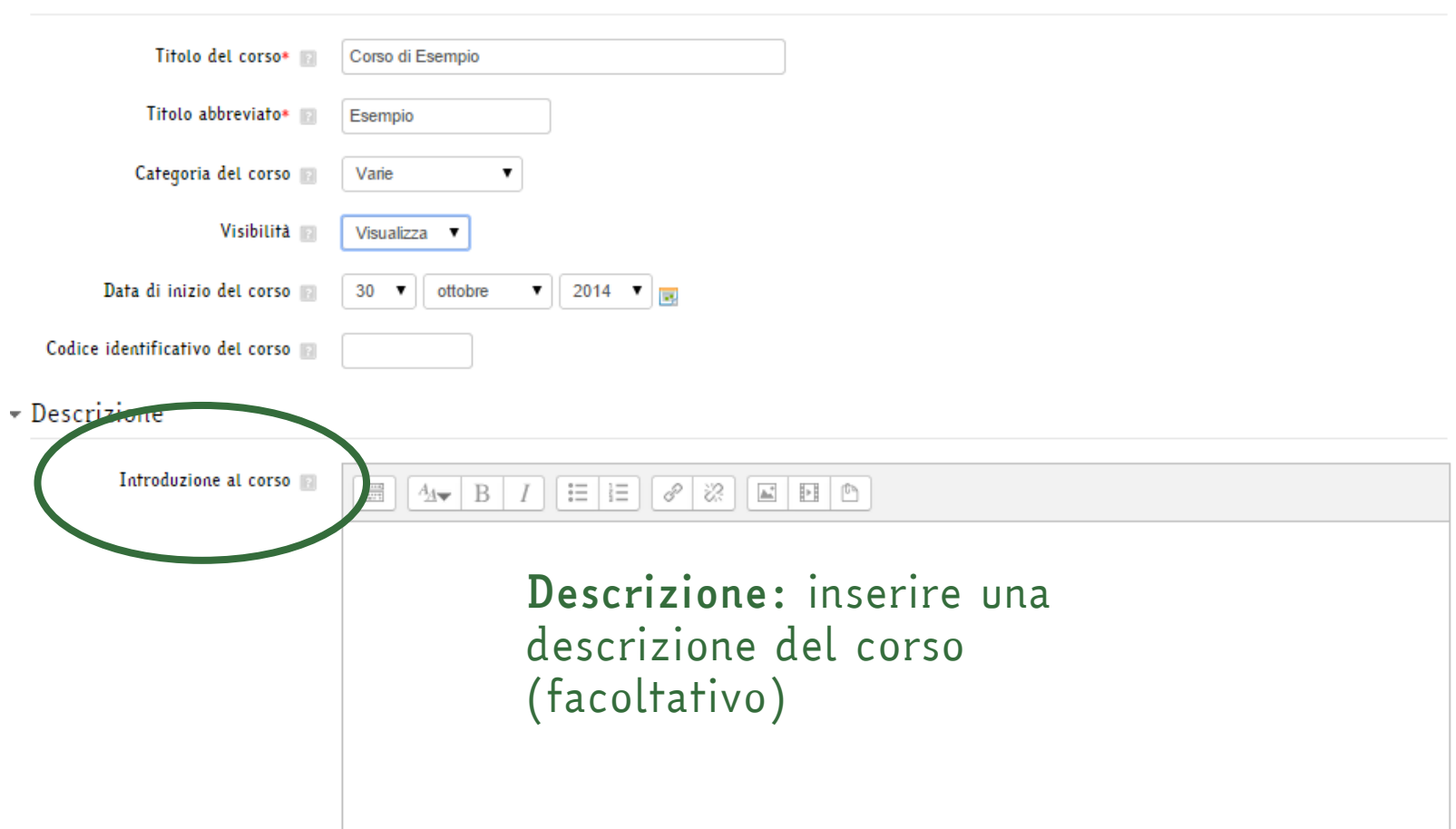

Espandi tutto

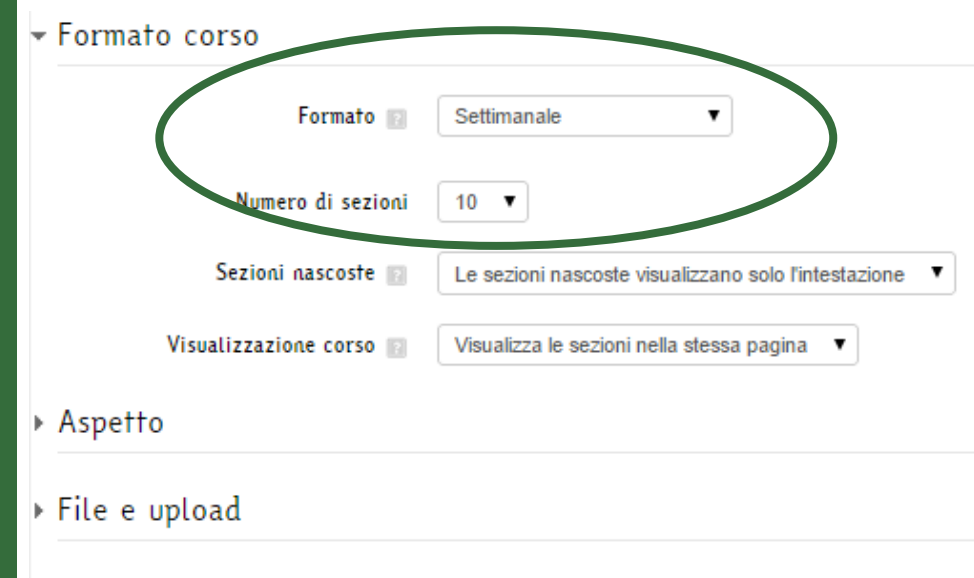

*Formato:* scegliere il formato del corso (grid, settimanale o per argomenti), e il *numero di sezioni* da visualizzare

- ▶ Tracciamento del completamento
- Accesso ospiti
- $\triangleright$  Gruppi
- ▶ Personalizzazione nomi dei ruoli

#### ▼ Formato corso

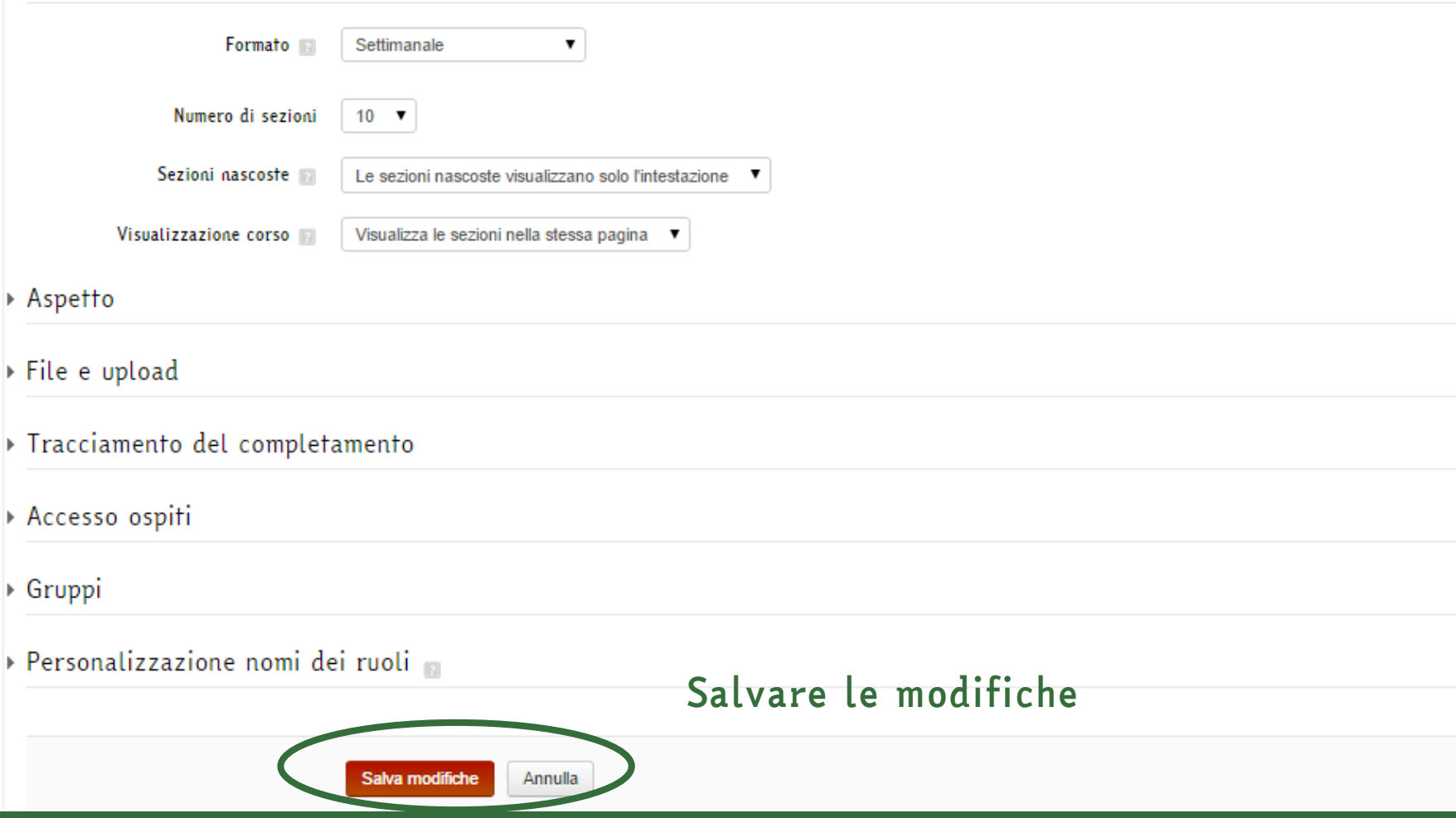

## Amministrazione del corso

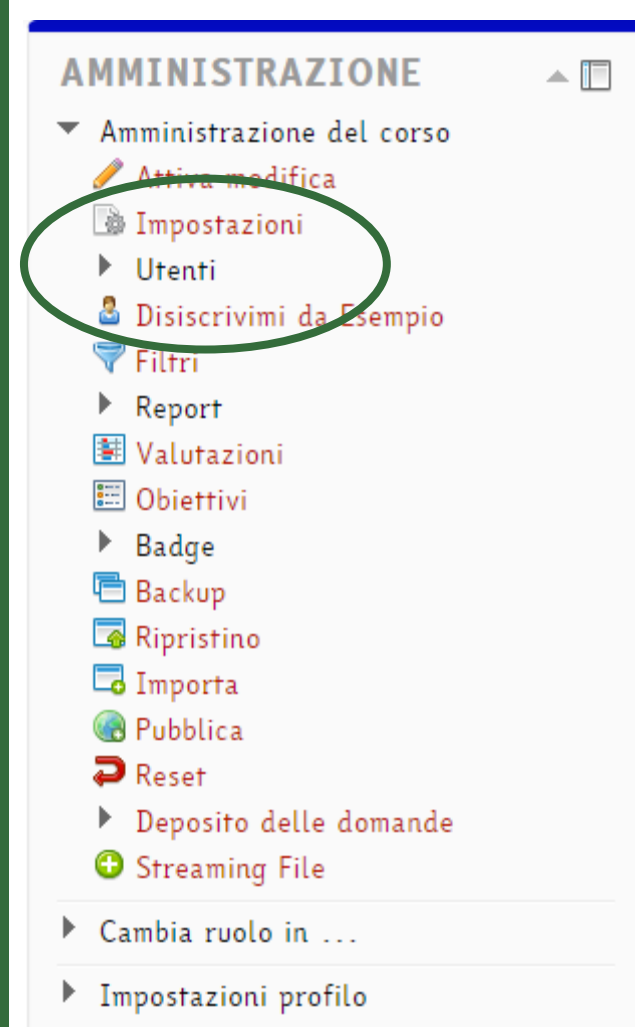

- •*Utenti*: consente di controllare le iscrizioni al corso
	- $\mathbf{v}$  Utenti **&** Iscrizioni  $\blacktriangleright$  Metodi di iscrizione **S** Gruppi Autorizzazioni & Altri utenti

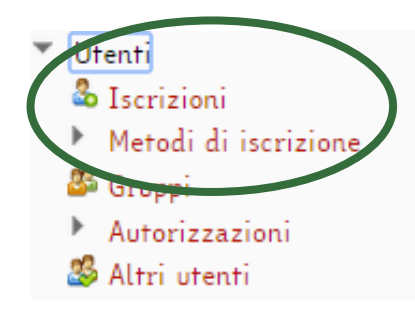

#### *Iscrizioni*: per iscrivere manualmente utenti al corso.

*Iscrivi Utenti* consente di scegliere utenti accreditati in piattaforma e assegnare loro un ruolo nel corso

- 1. Scegliere il ruolo da assegnare
- 2. Scegliere l'utente e cliccare su *iscrivi*
- 3. Salvare selezionando *Termina iscrizione utenti*

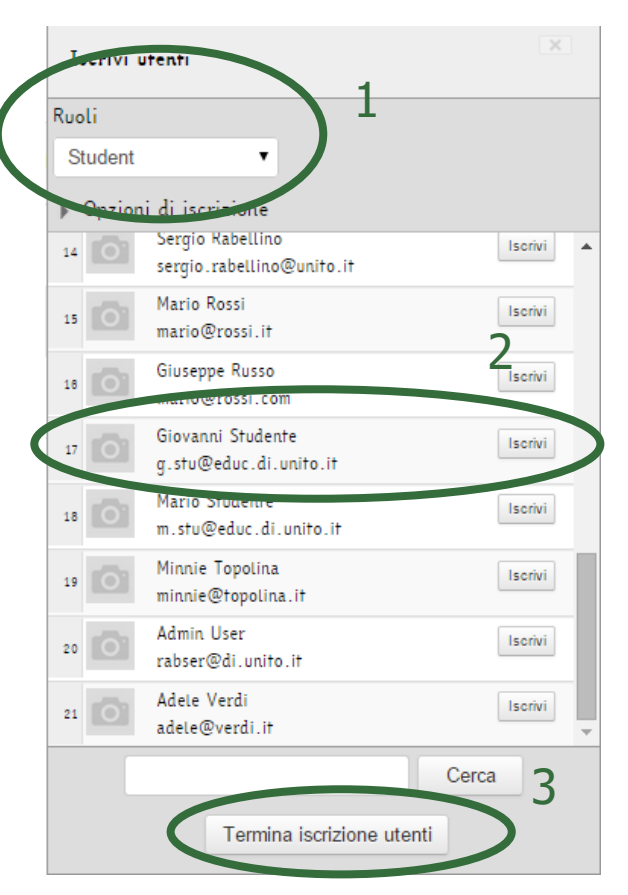

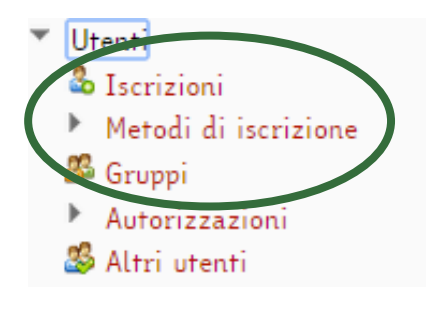

• *Metodi di iscrizione*: si possono abilitare o disabilitare iscrizione spontanea e accesso agli ospiti aprendo e chiudendo l'occhio.

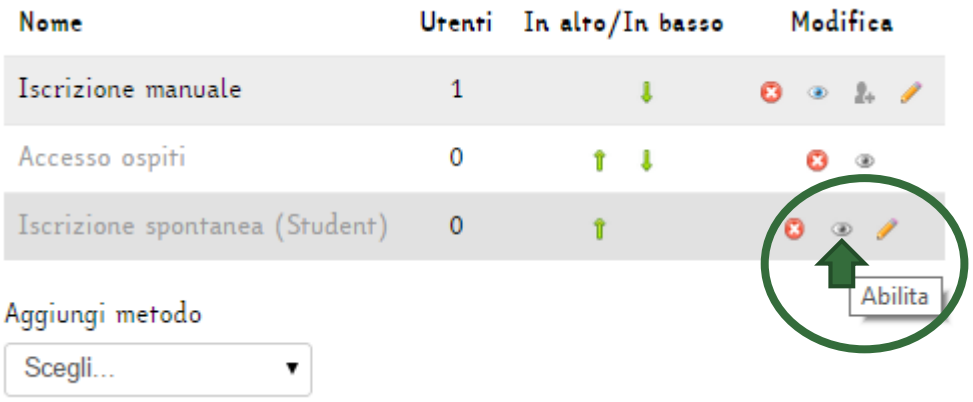

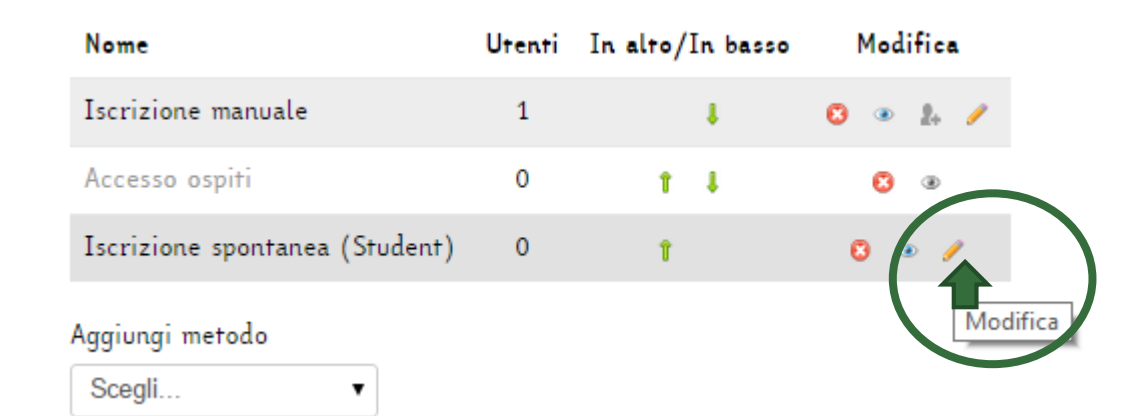

Nelle impostazioni del metodo di iscrizione spontanea, è possibile impostare una chiave di iscrizione.

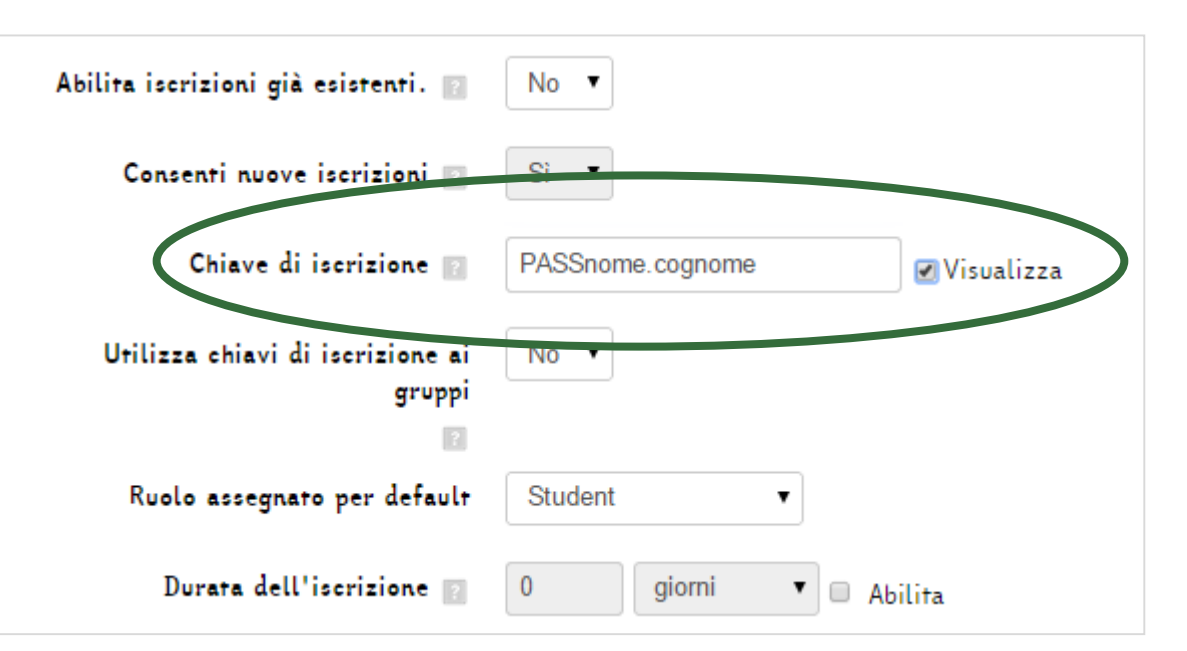

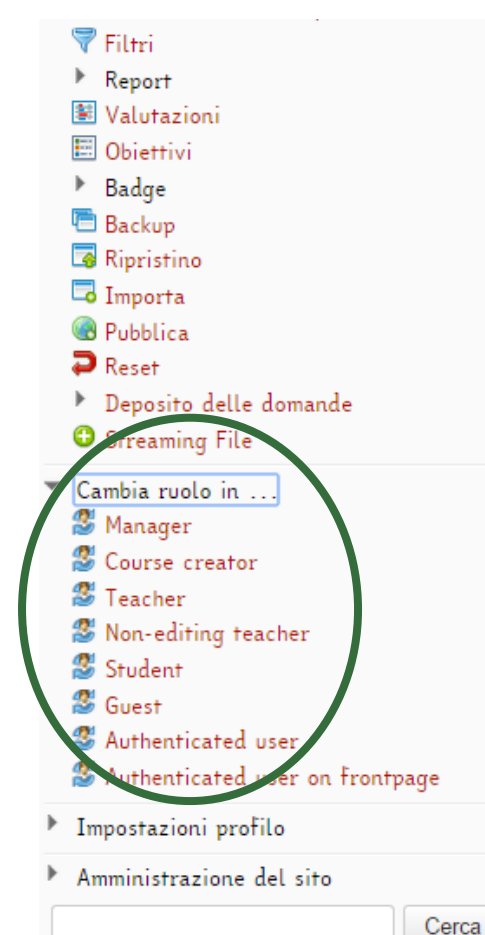

L'opzione *Cambia ruolo in…*  consente di cambiare momentaneamente il proprio ruolo per visualizzare il corso come un diverso utente.

Per tornare al proprio ruolo, cliccare su *Ritorna al mio ruolo normale*.

# I CONTENUTI DEL CORSO

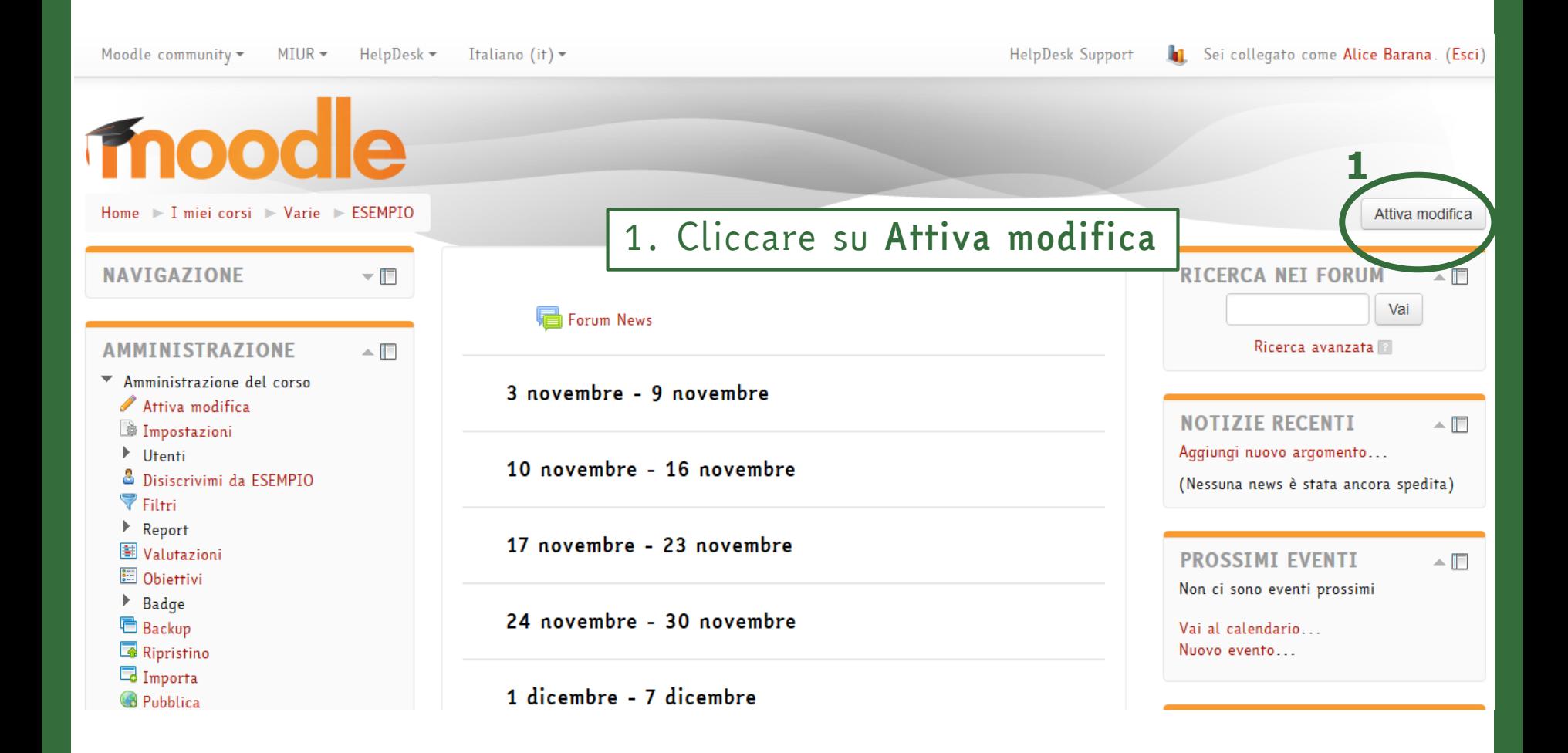

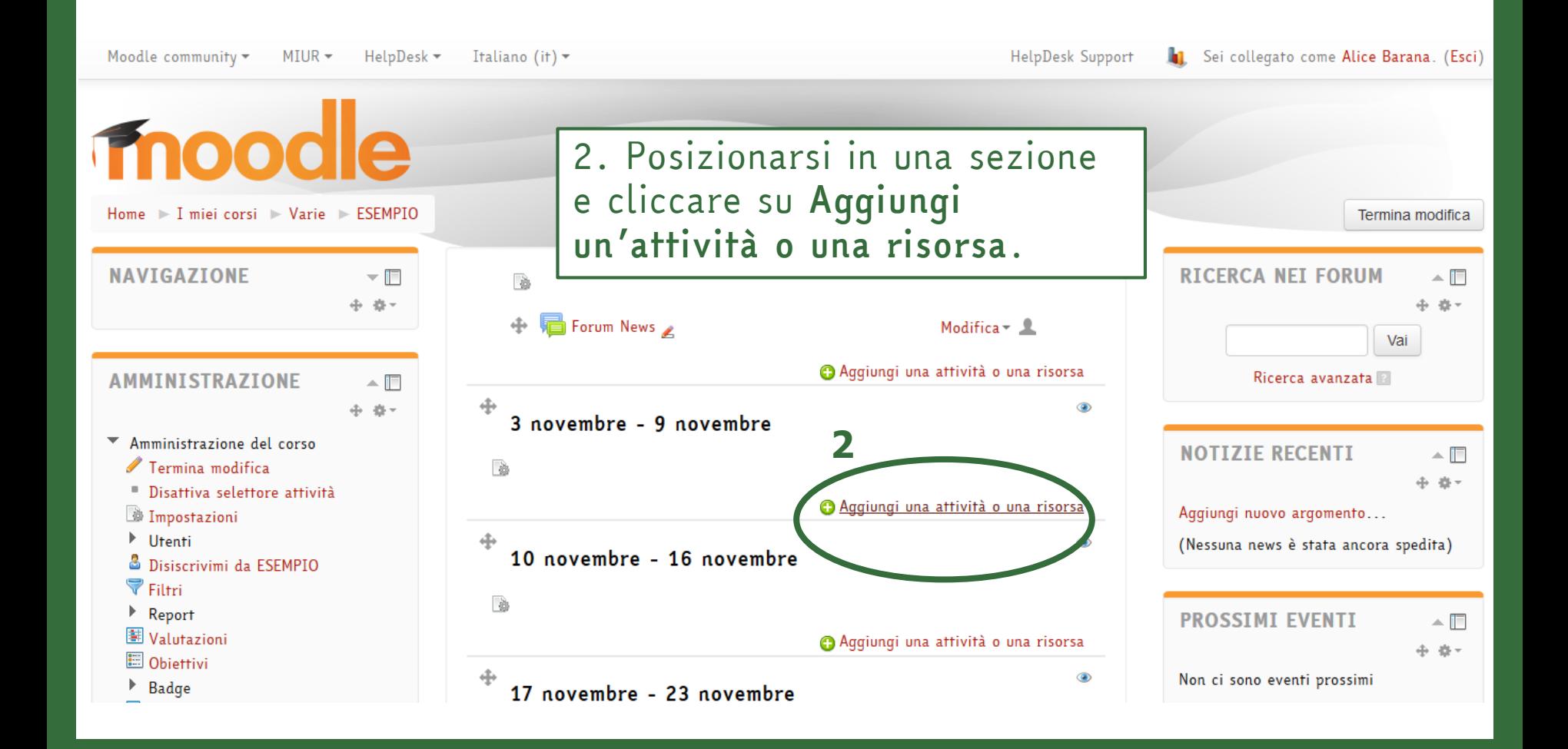

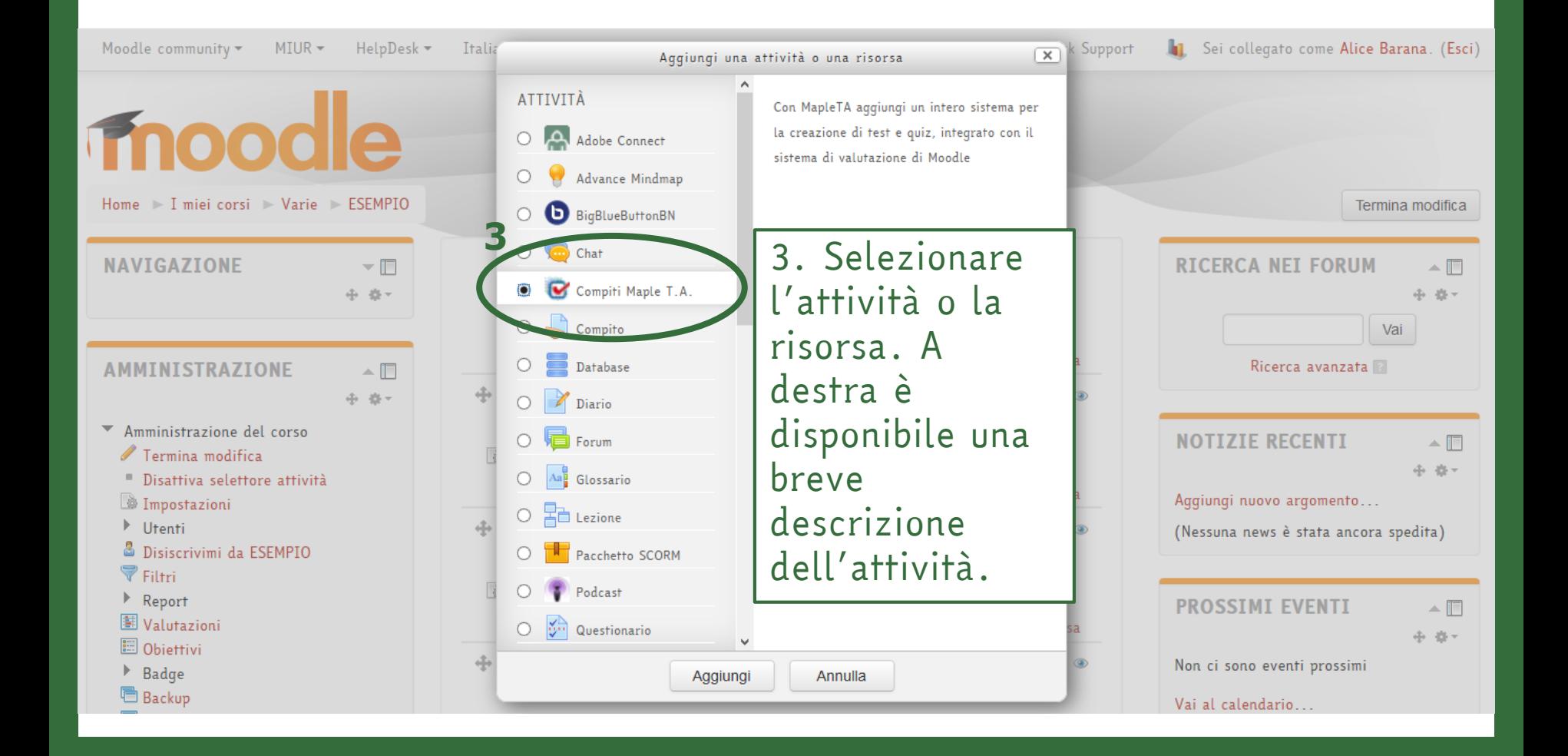

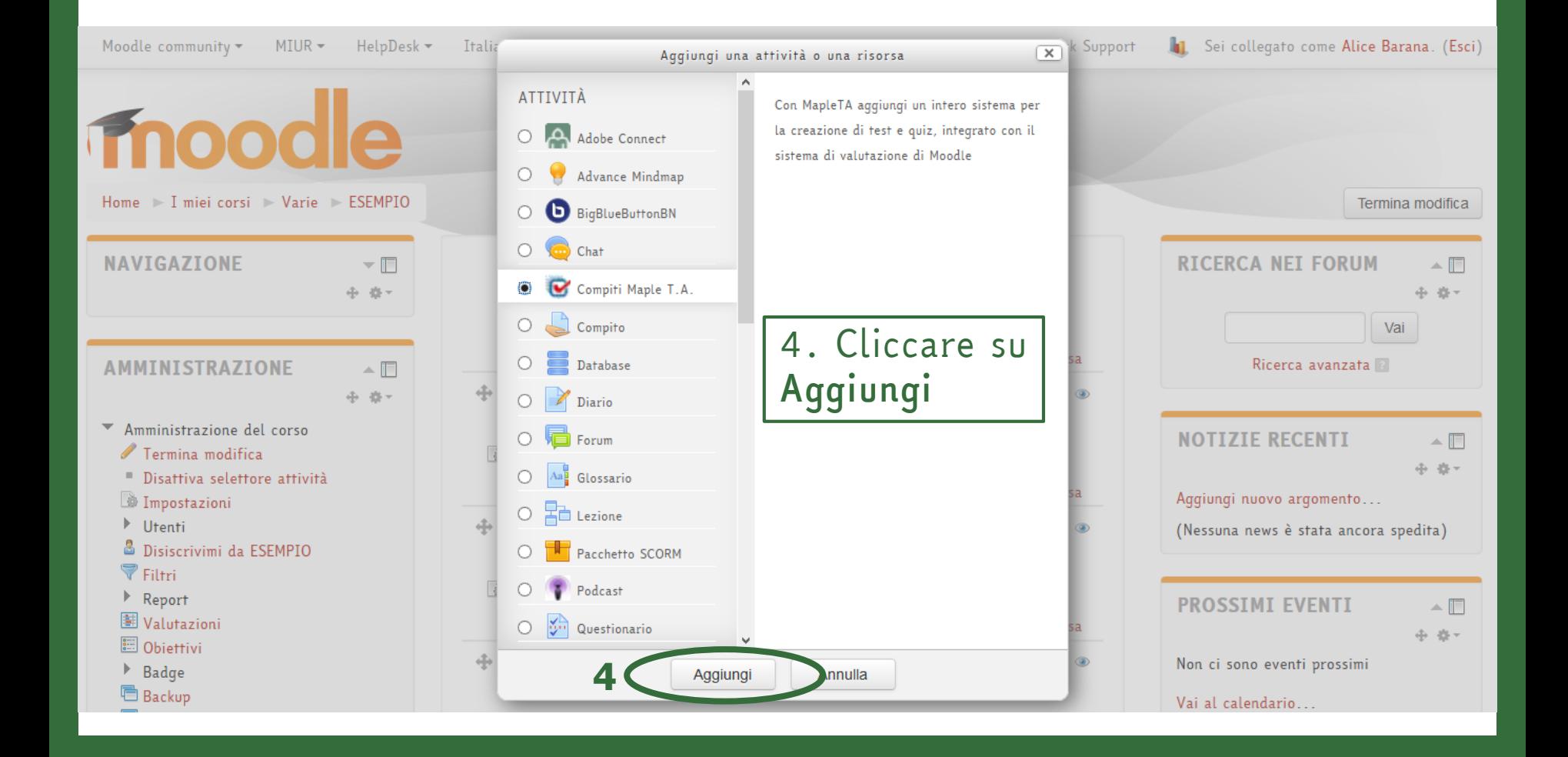

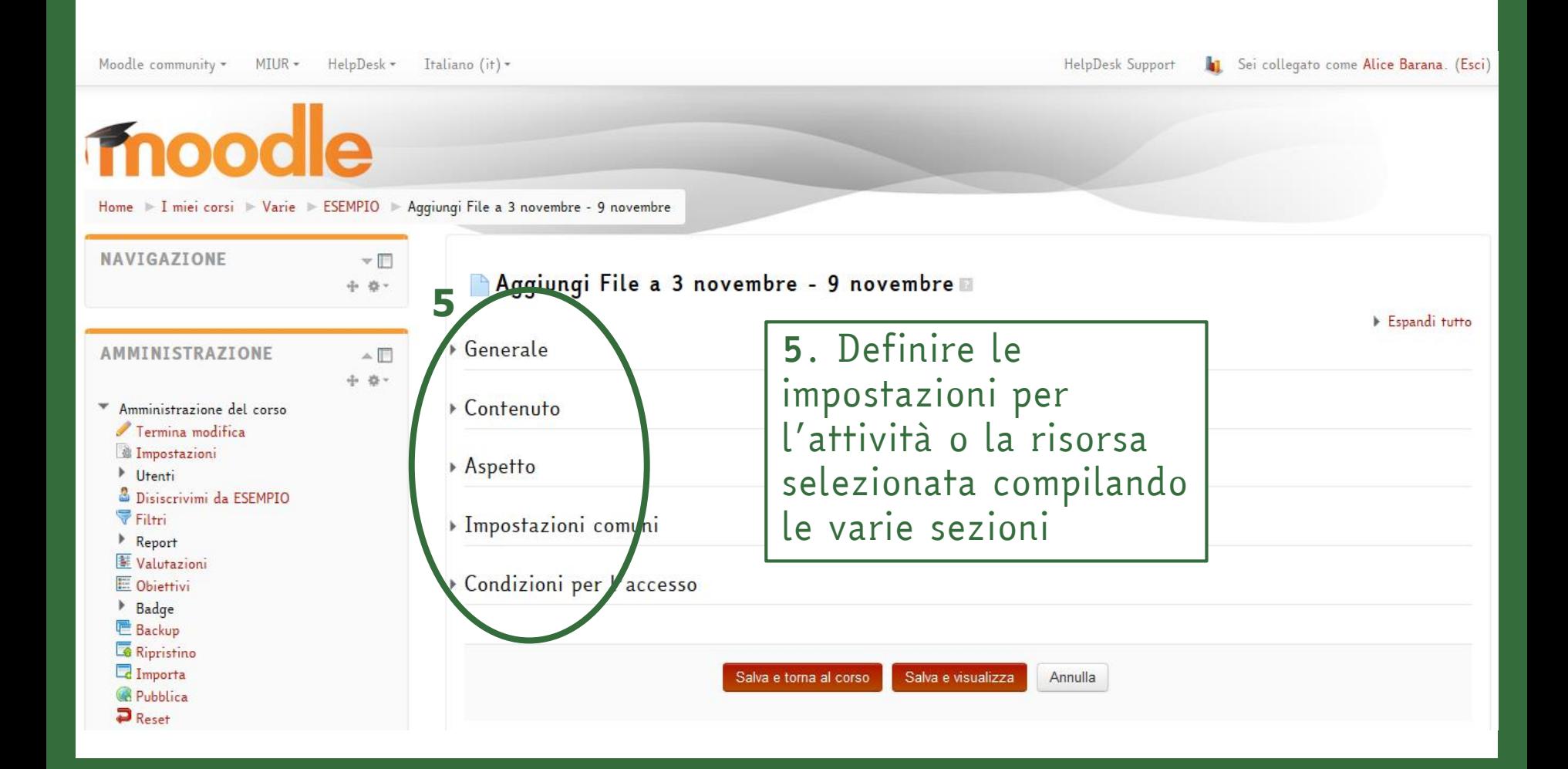

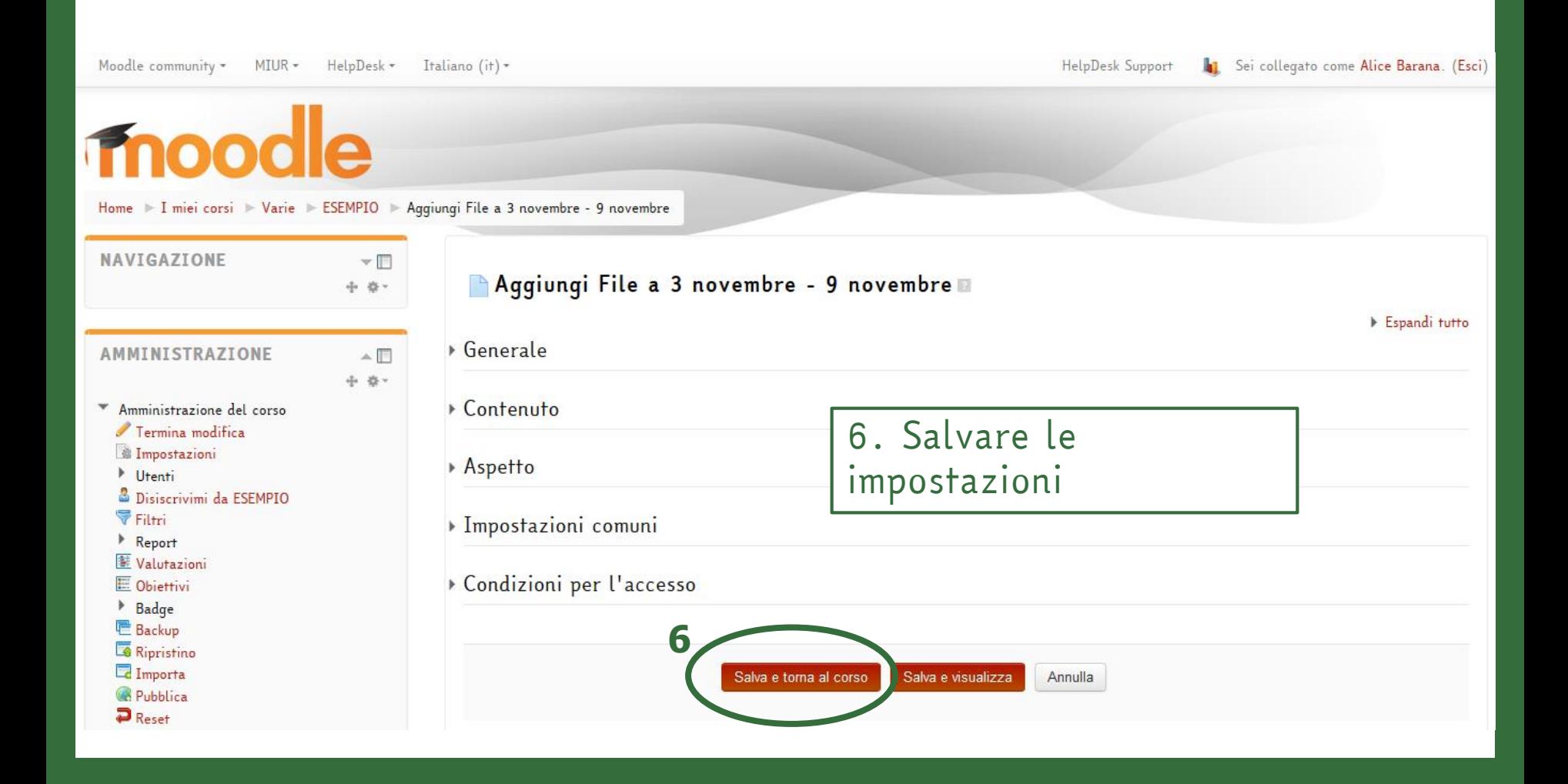

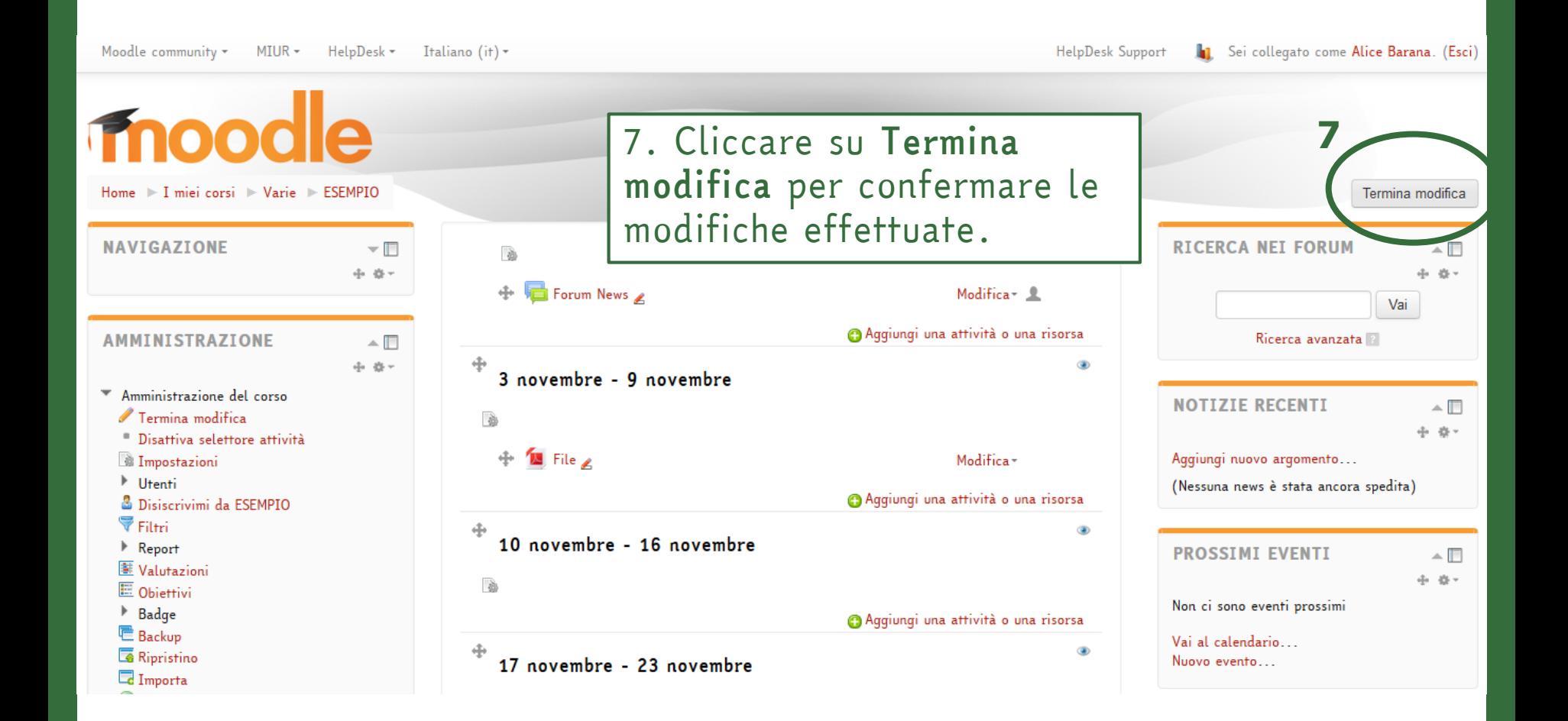

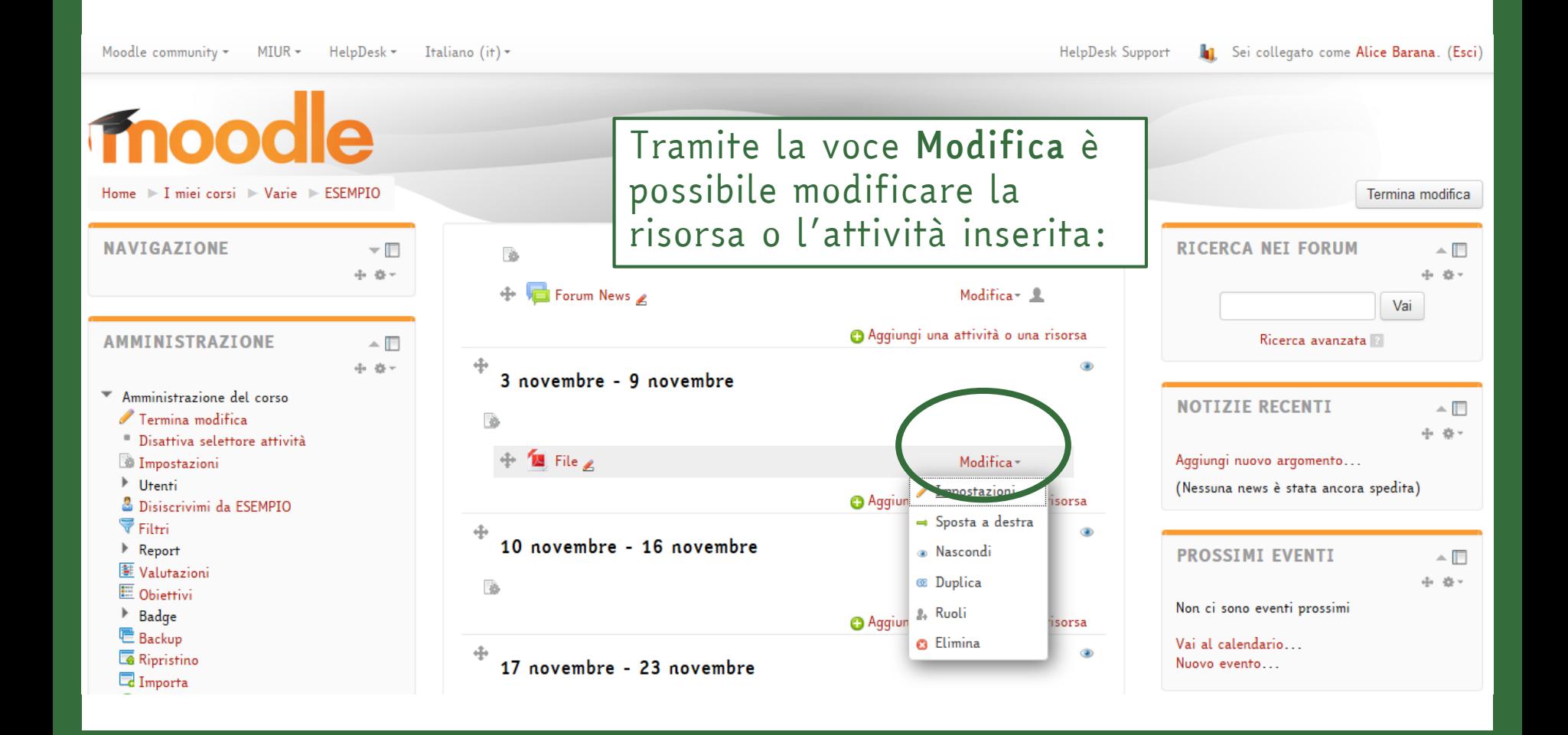

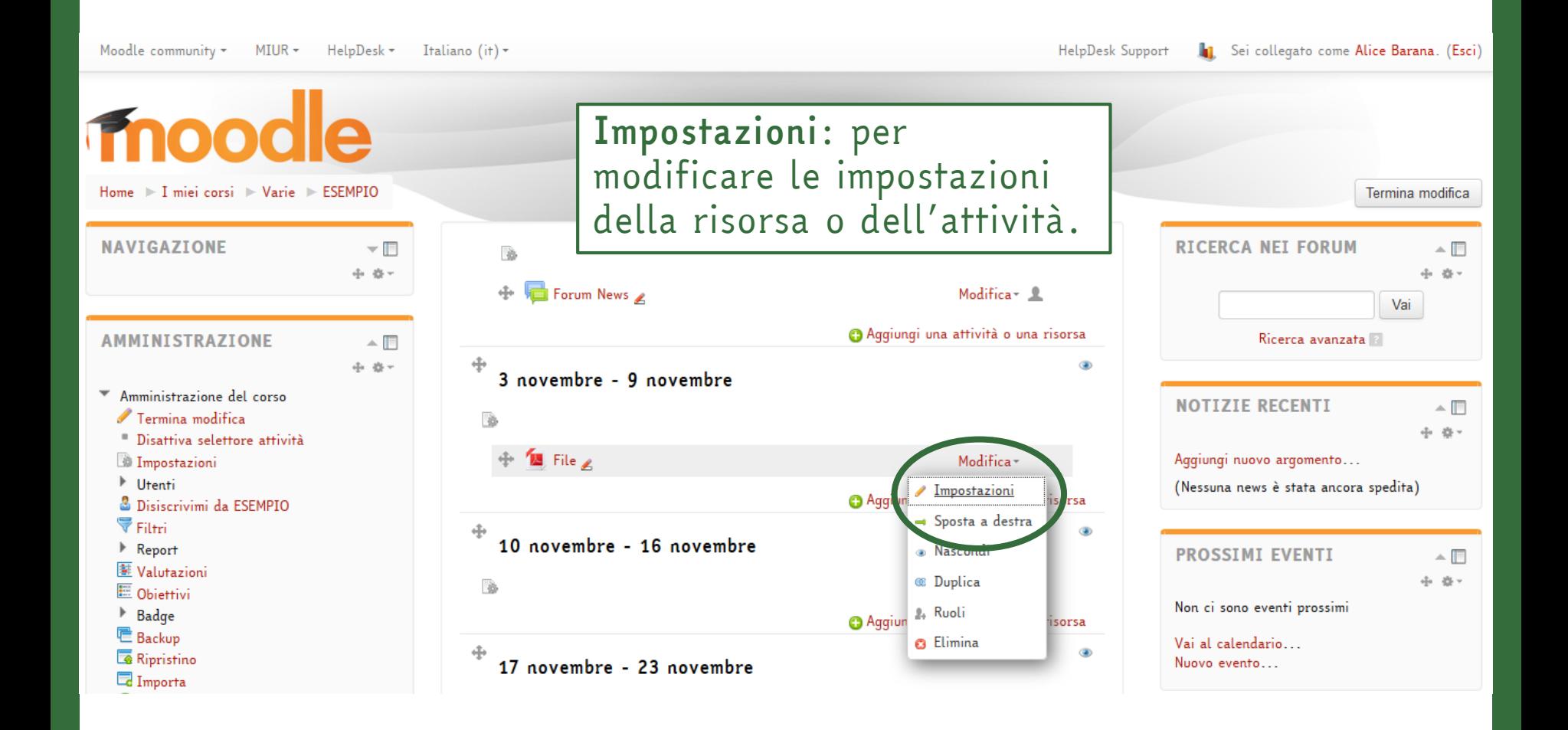

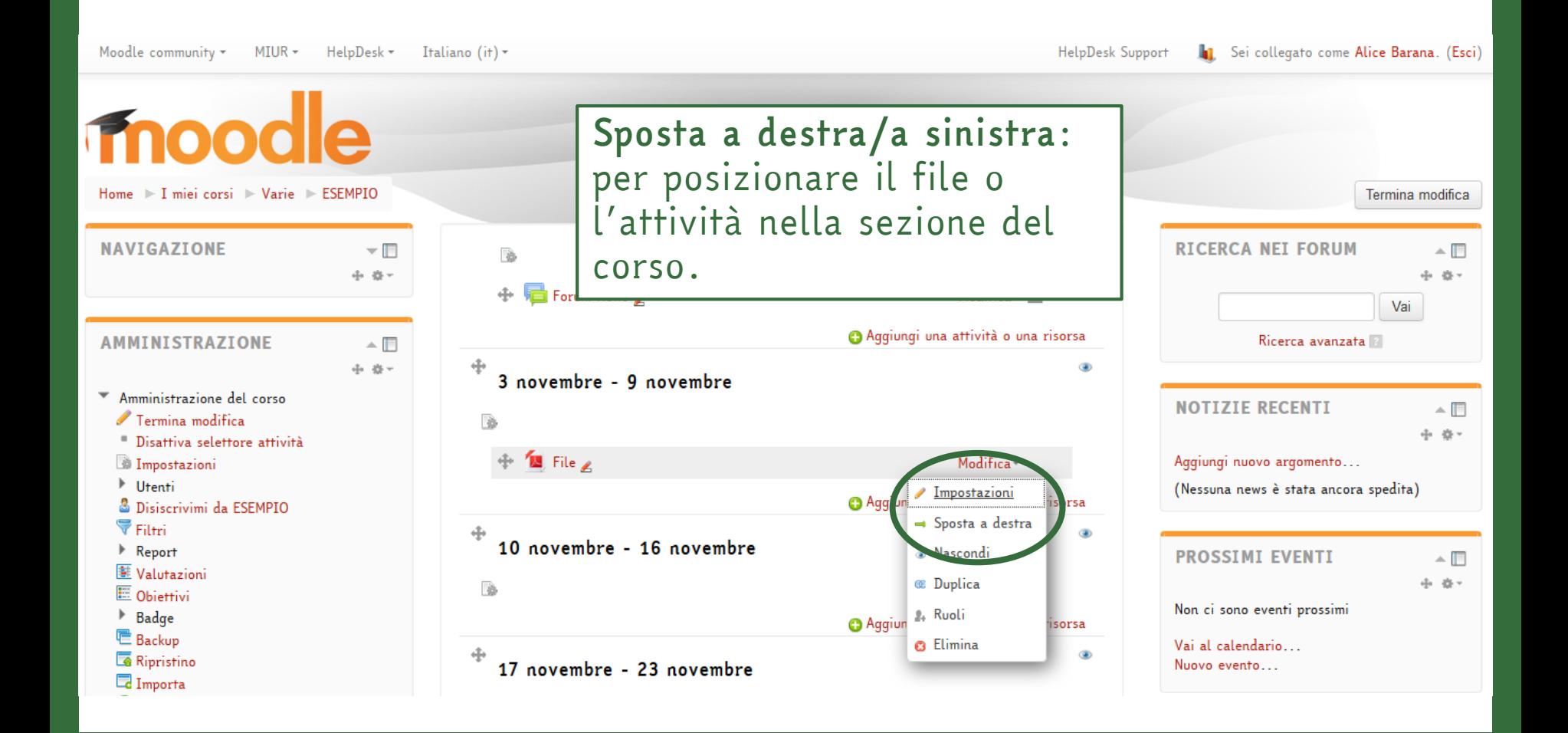

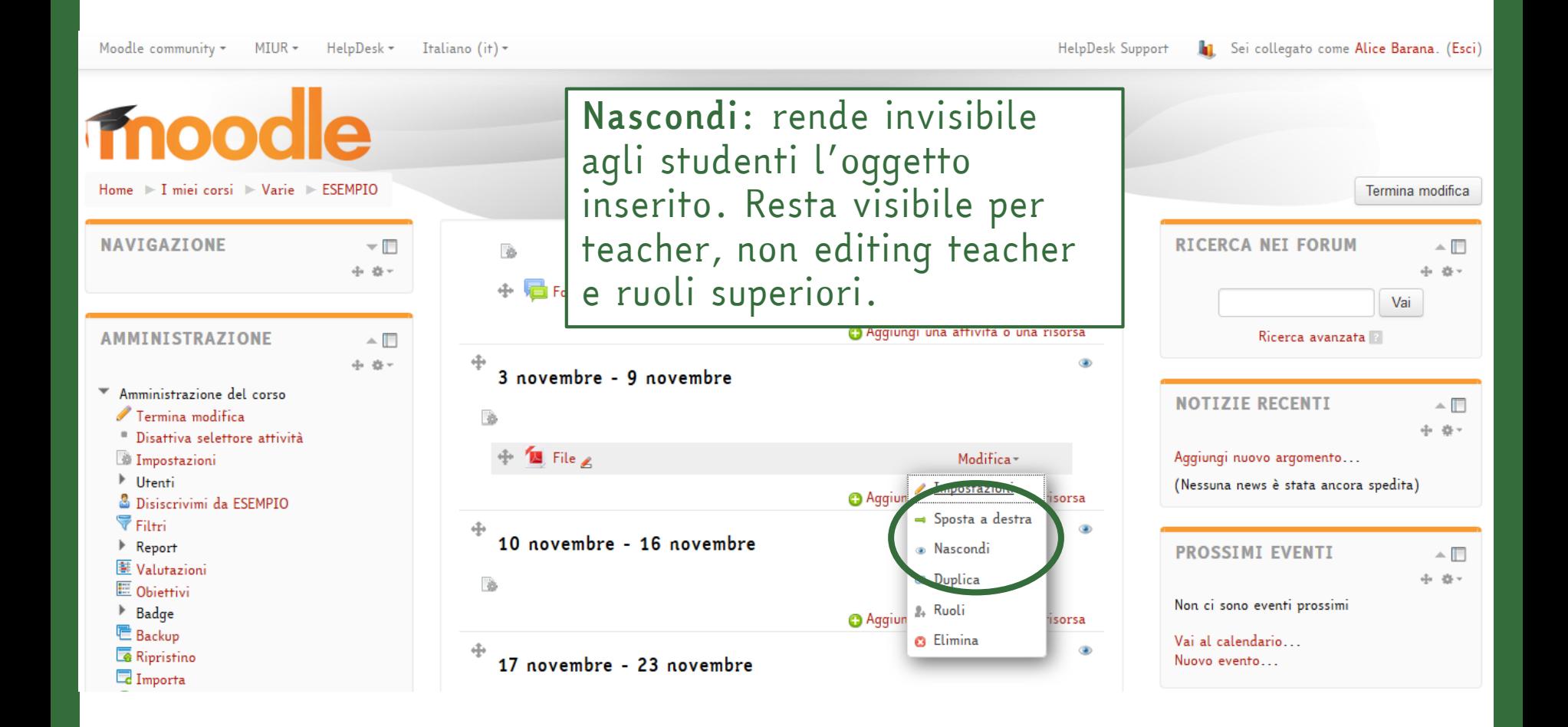

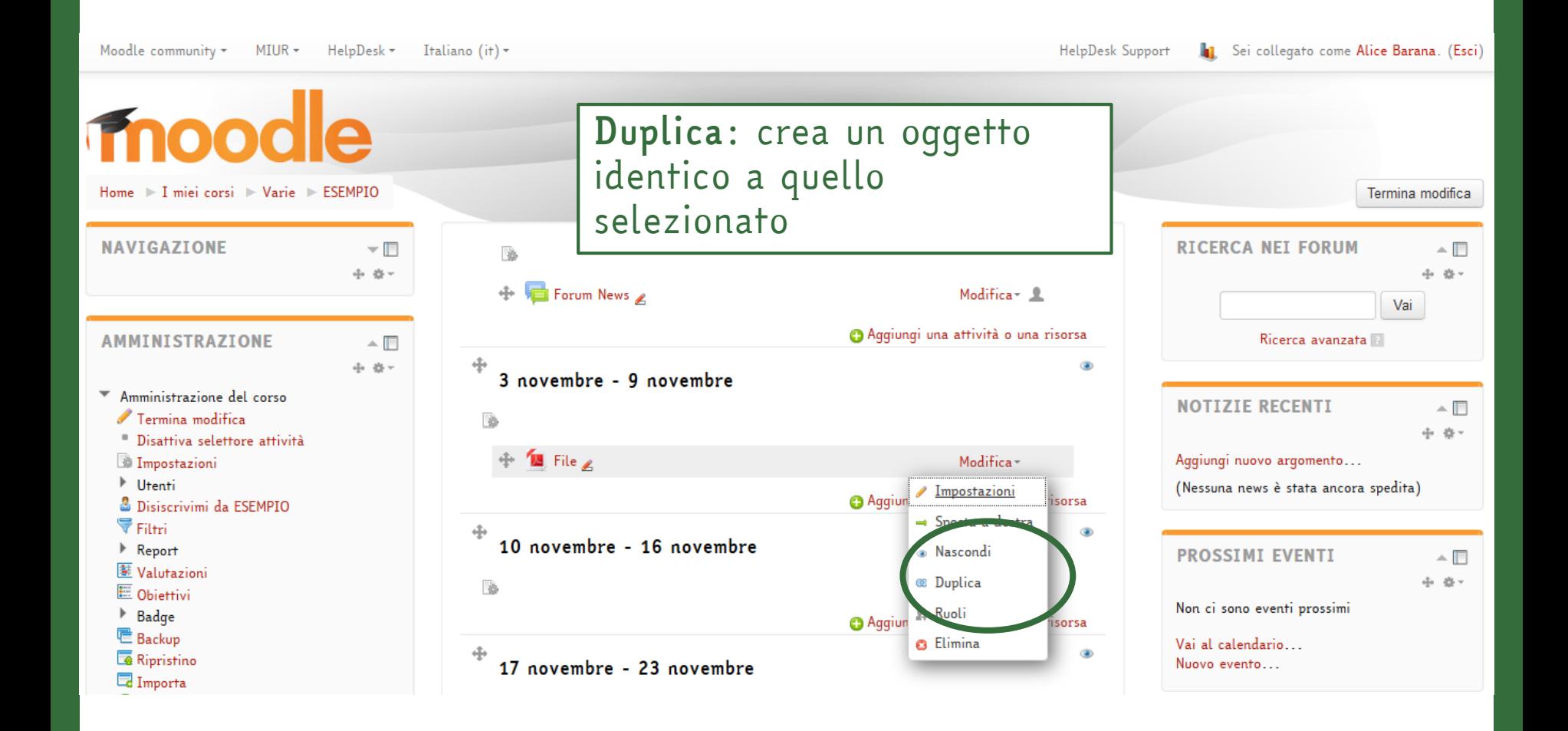

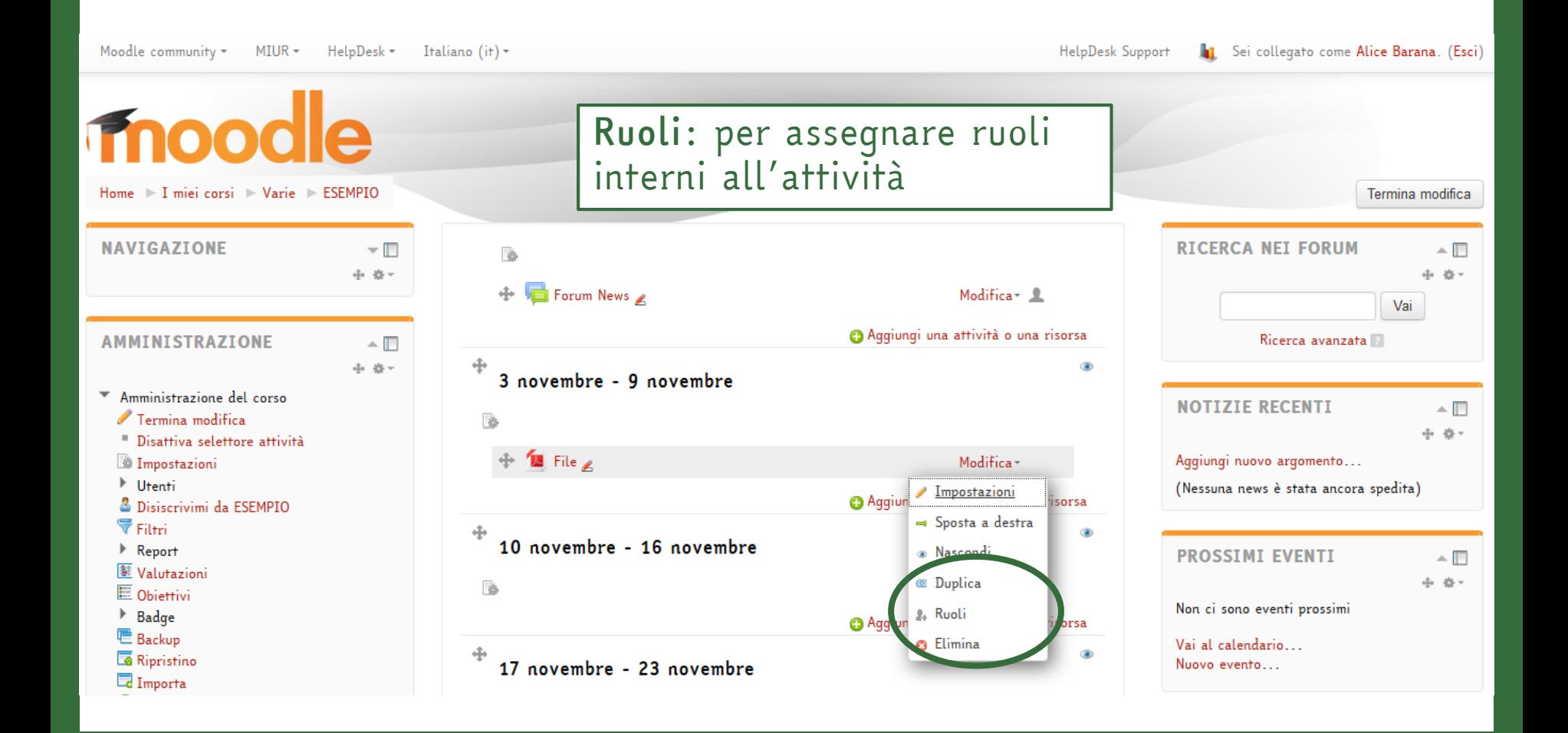

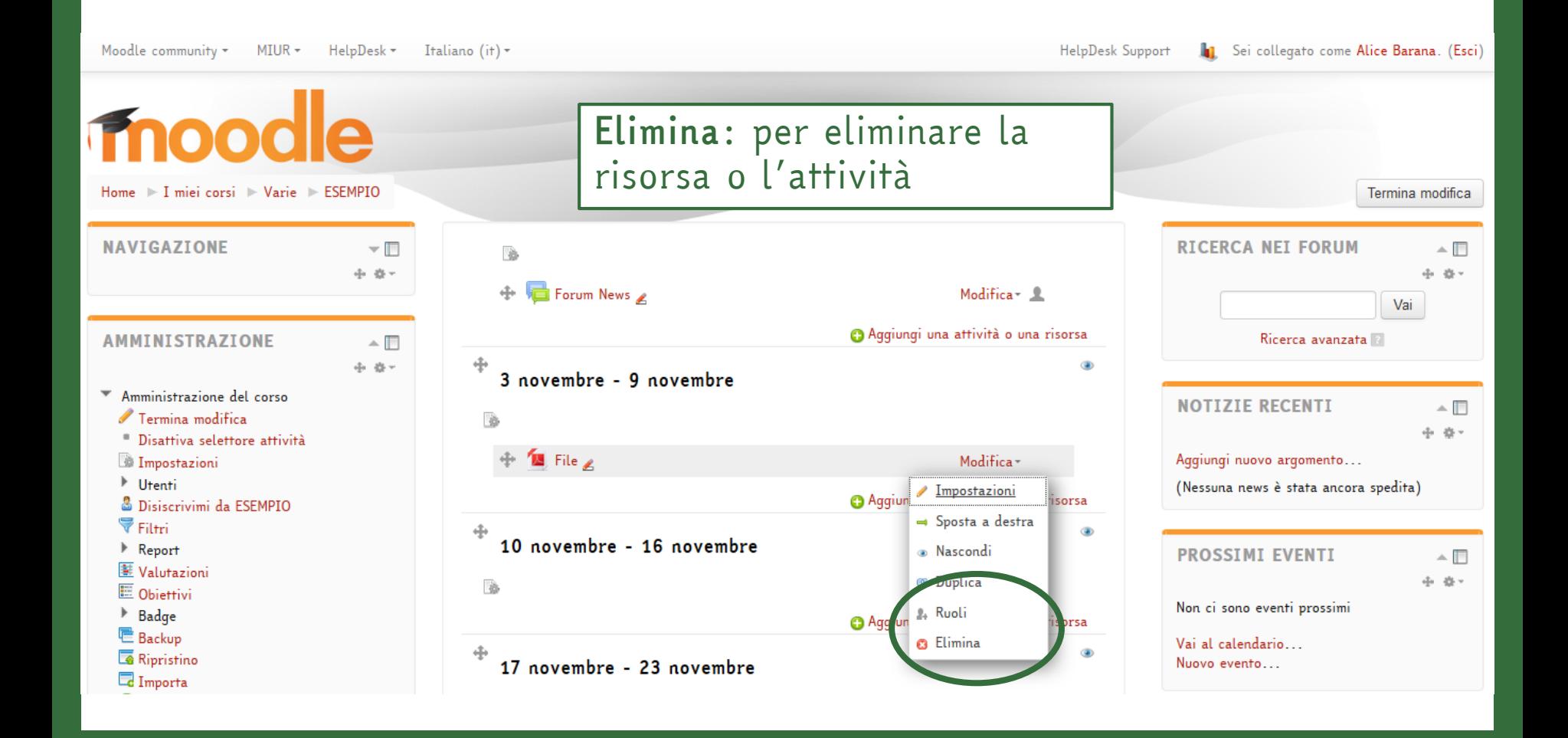

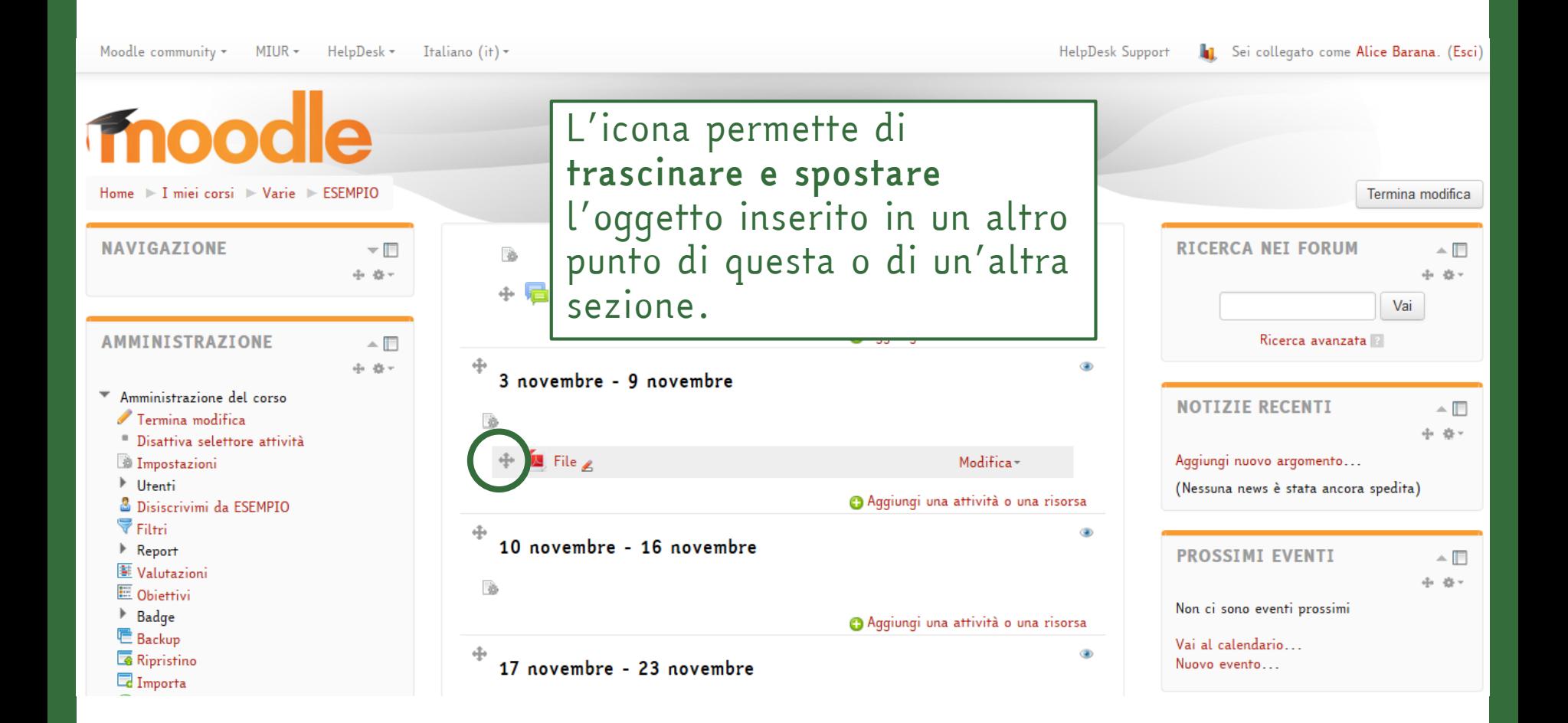

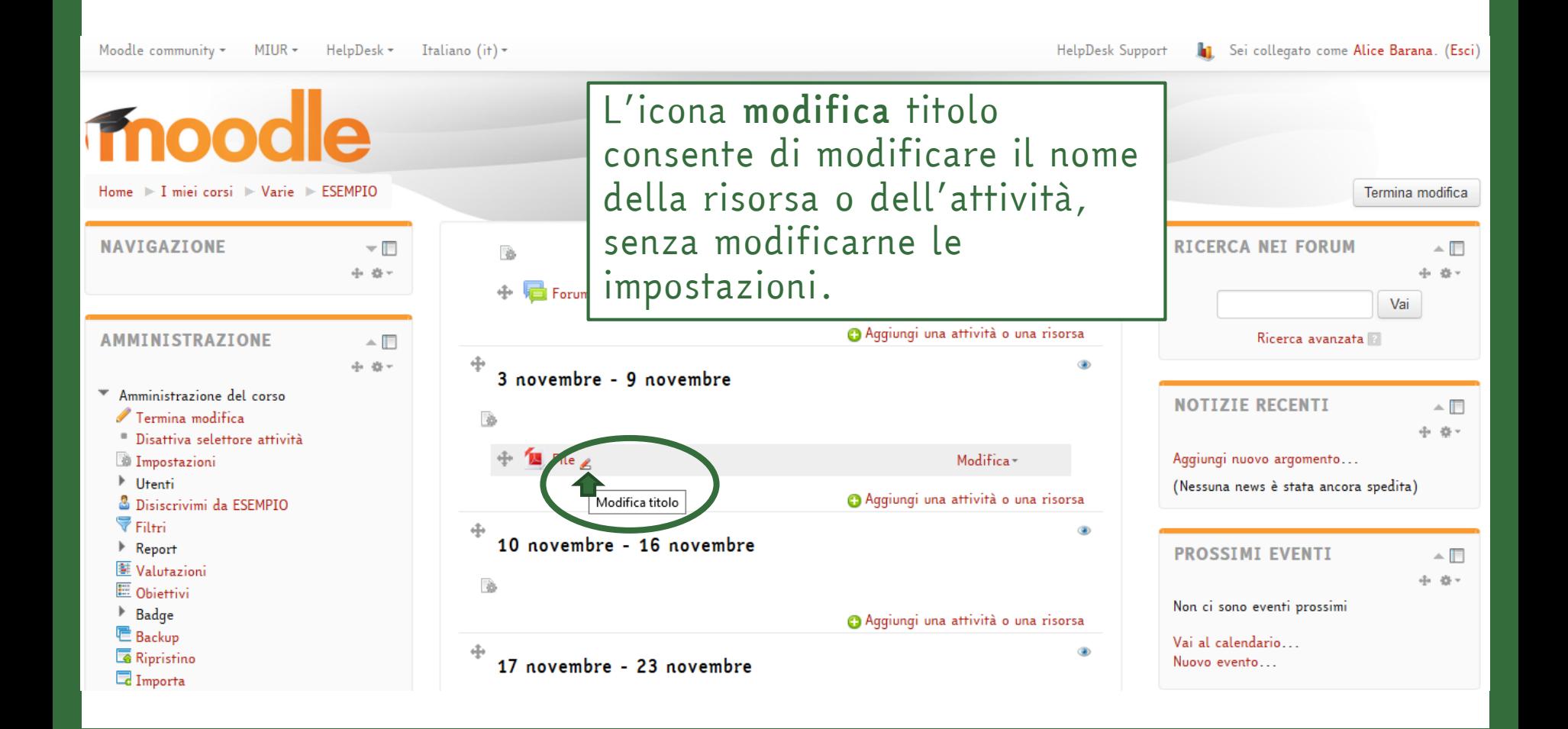

# Aggiungere un blocco

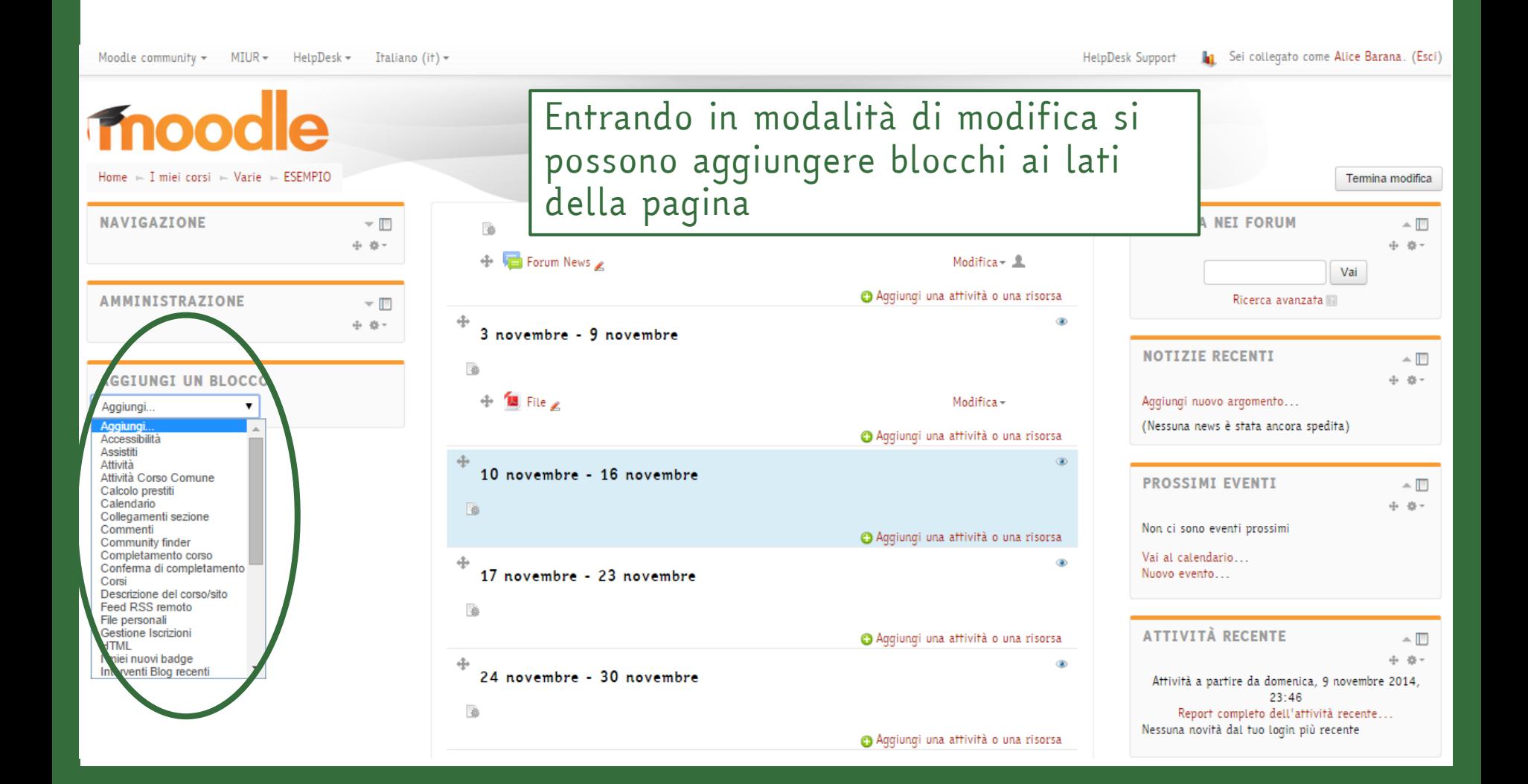

# Aggiungere un blocco

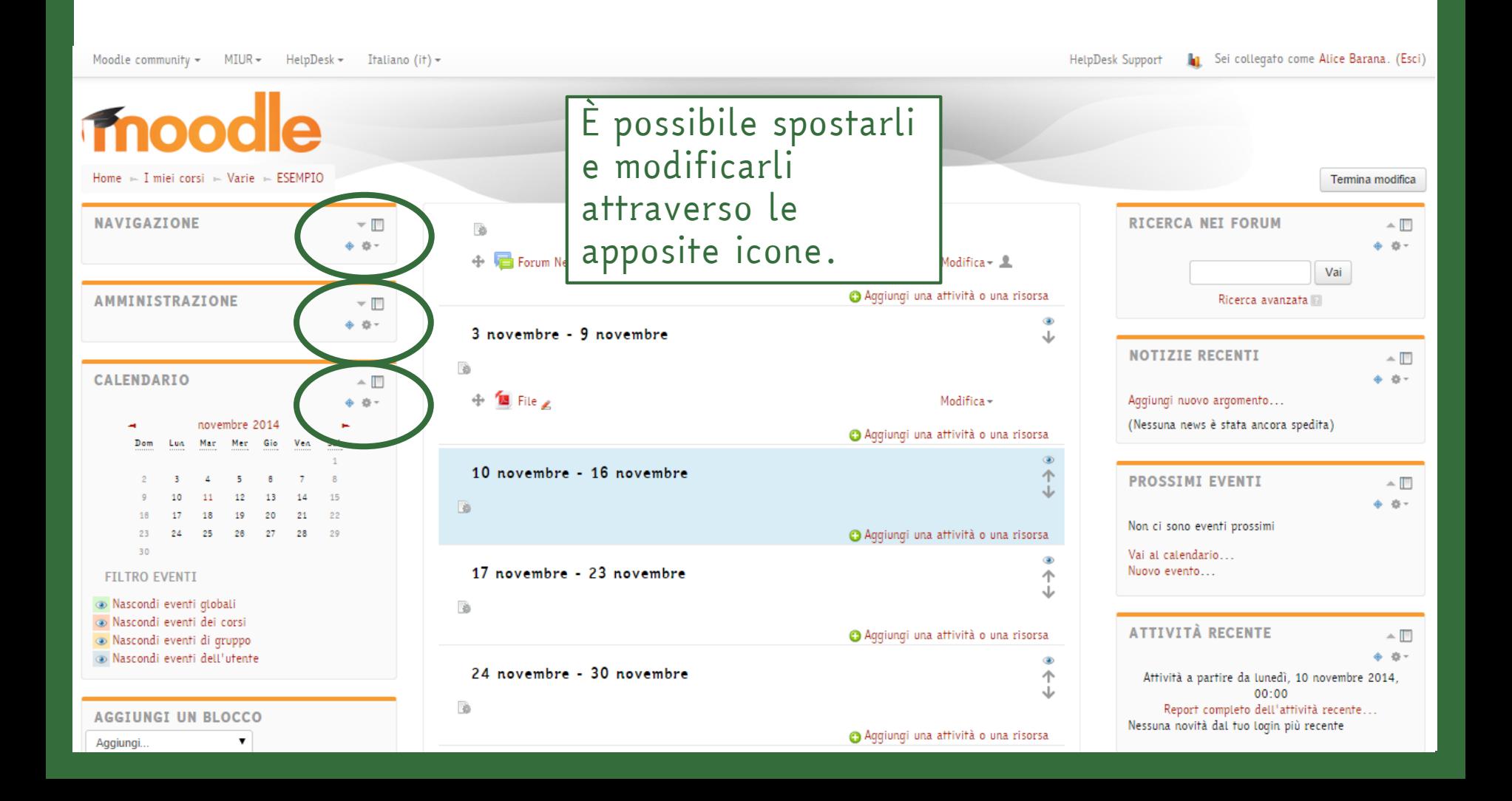

# L'INTEGRAZIONE CON LA SUITE MAPLE

# Worksheet Maple

#### L'integrazione di Moodle con MapleNet consente l'inserimento di file creati con Maple nella pagina del corso.

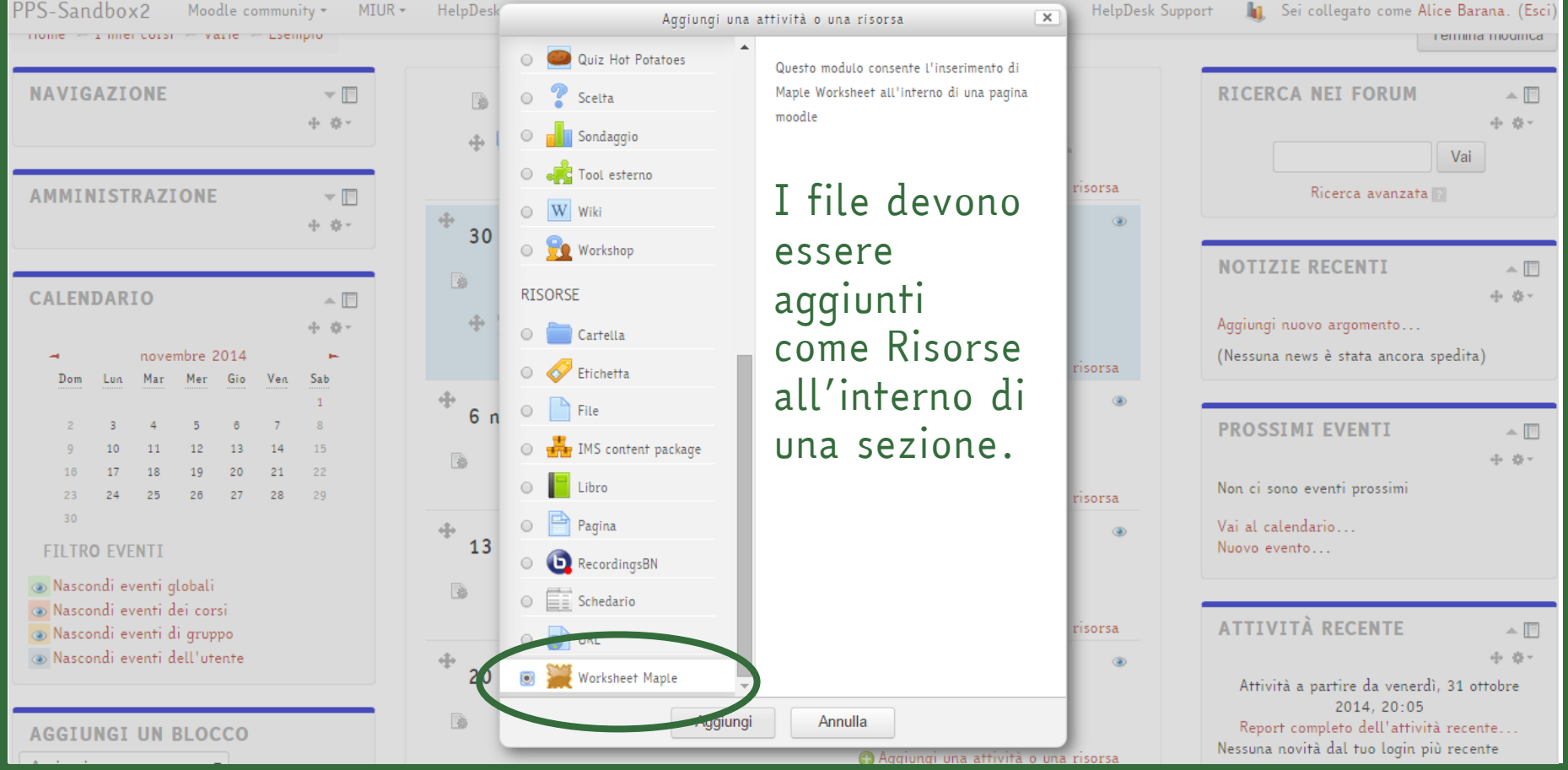

# Worksheet Maple

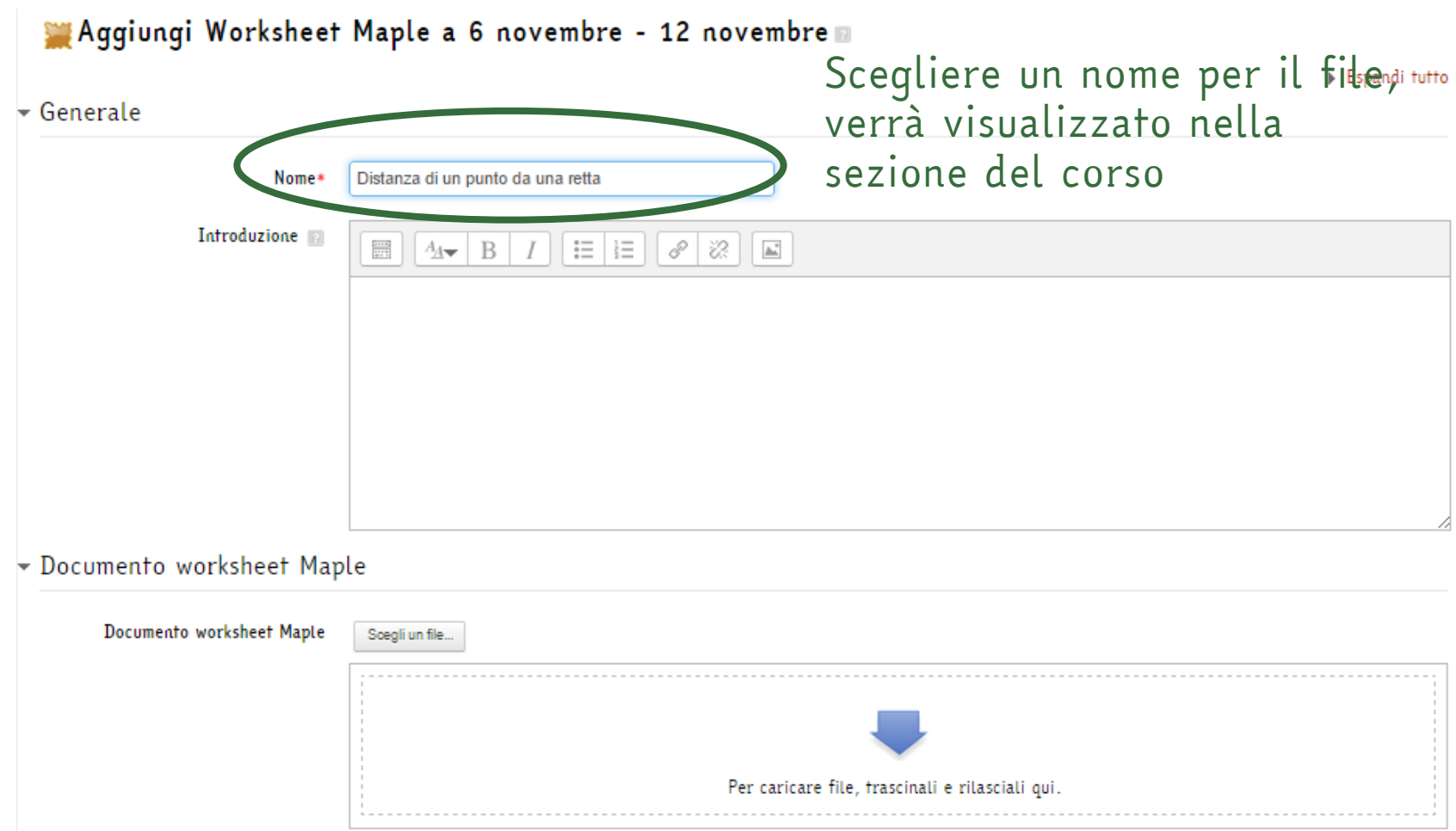

Worksheet Maple

#### Aggiungi Worksheet Maple a 6 novembre - 12 novembre

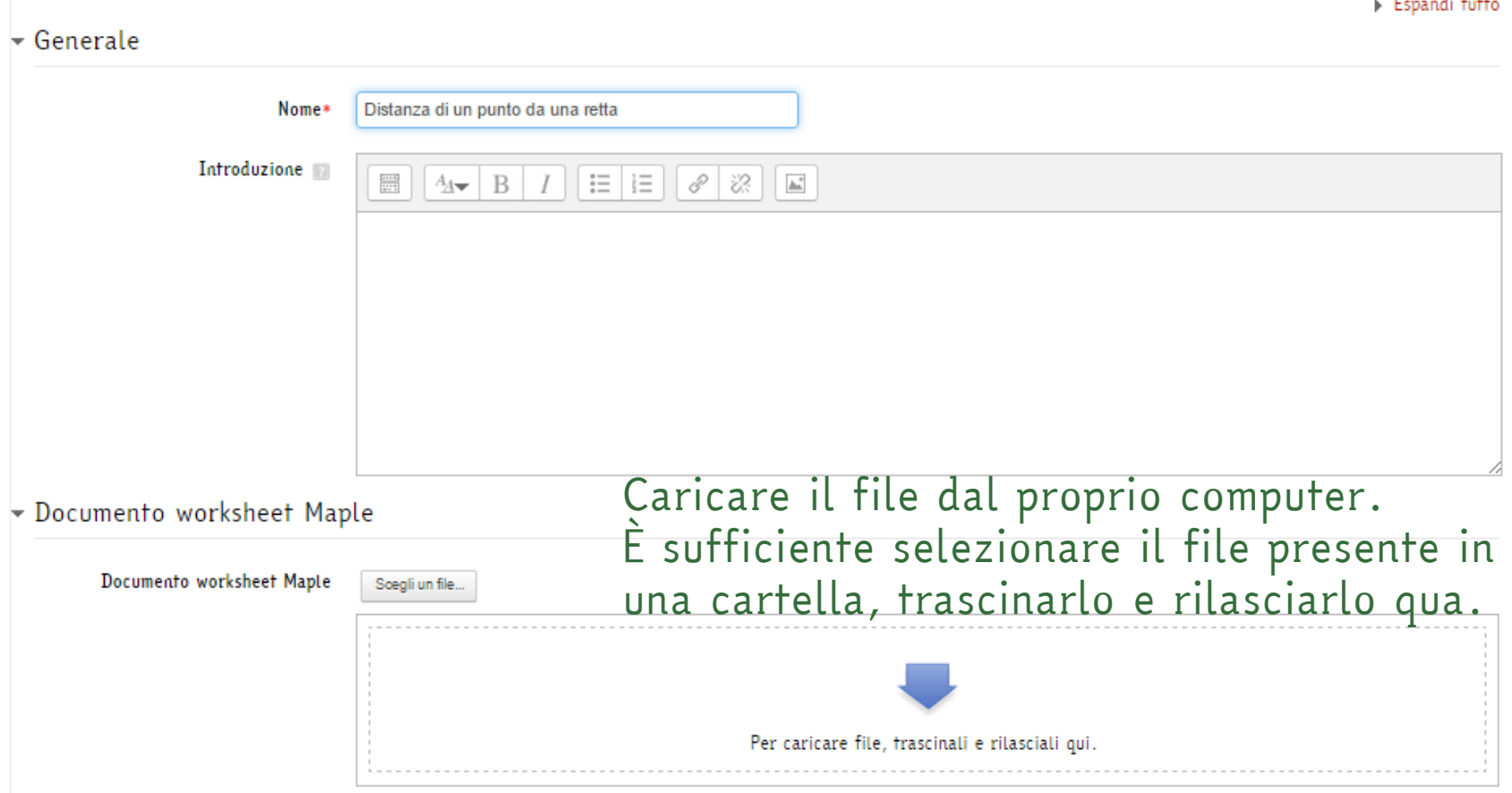

# Worksheet Maple

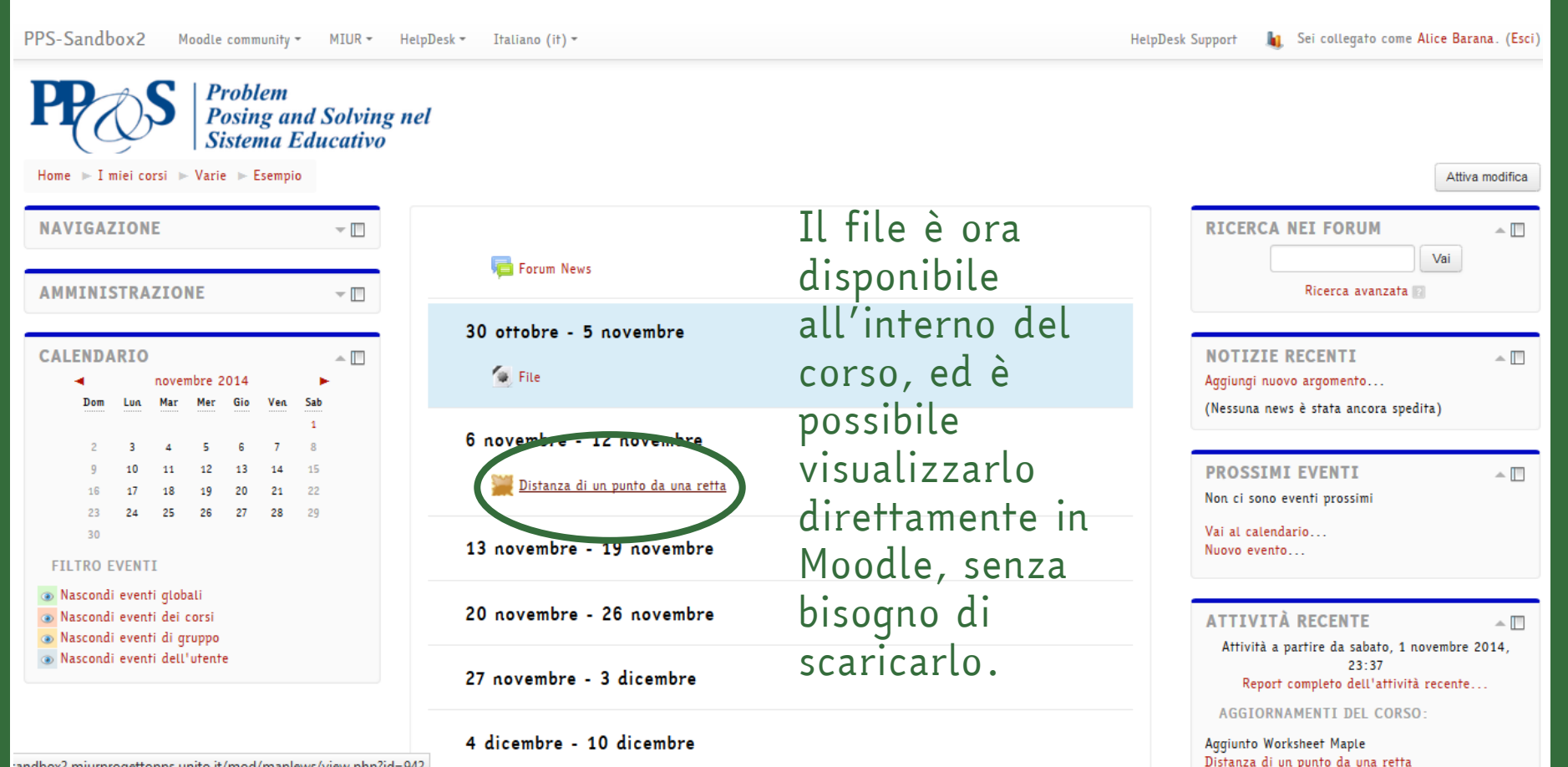

# Worksheet Maple

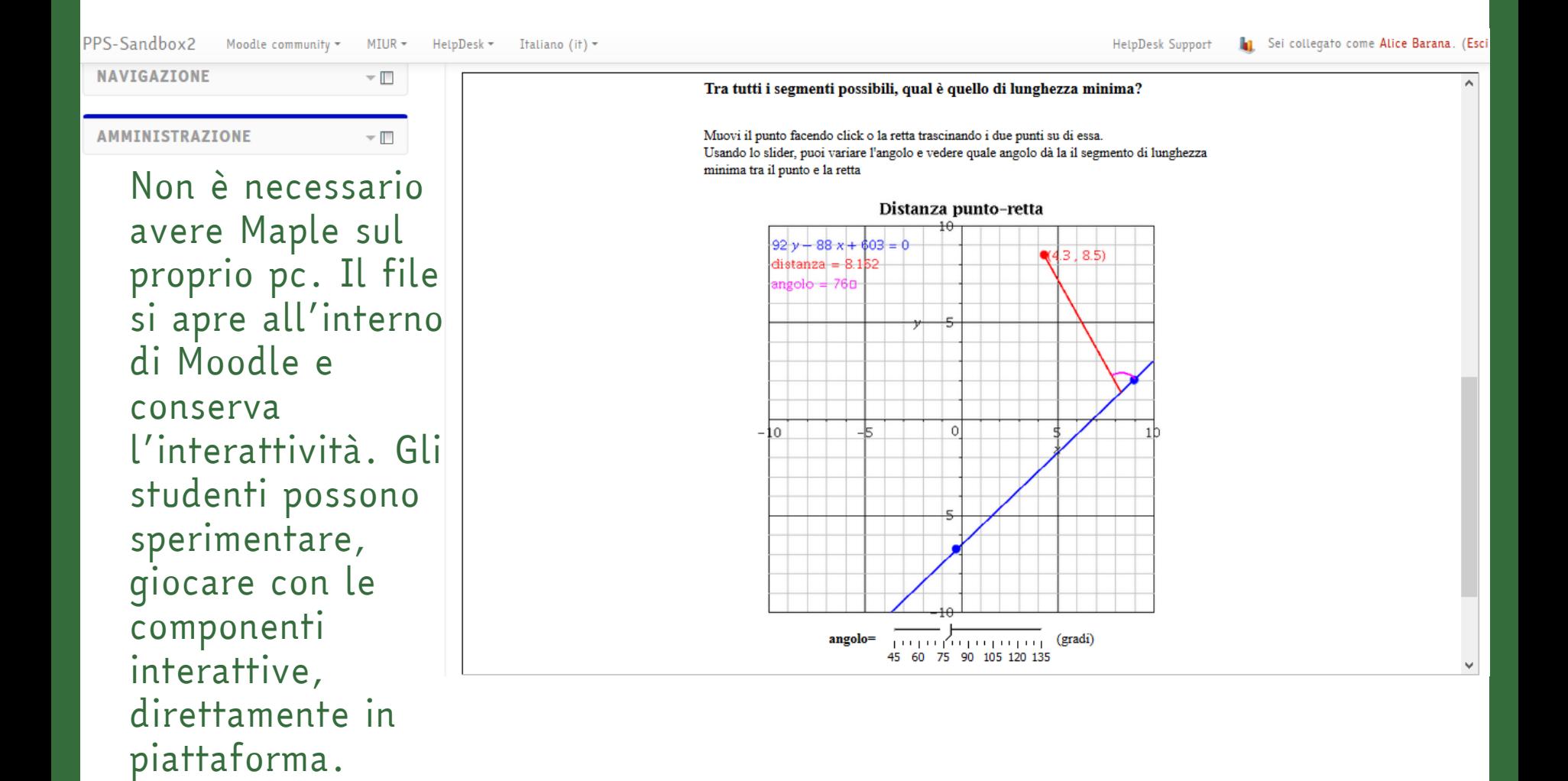

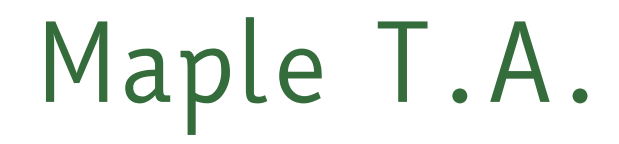

#### L'integrazione con Maple T.A. consente di collegare una classe di Maple T.A. al corso di Moodle.

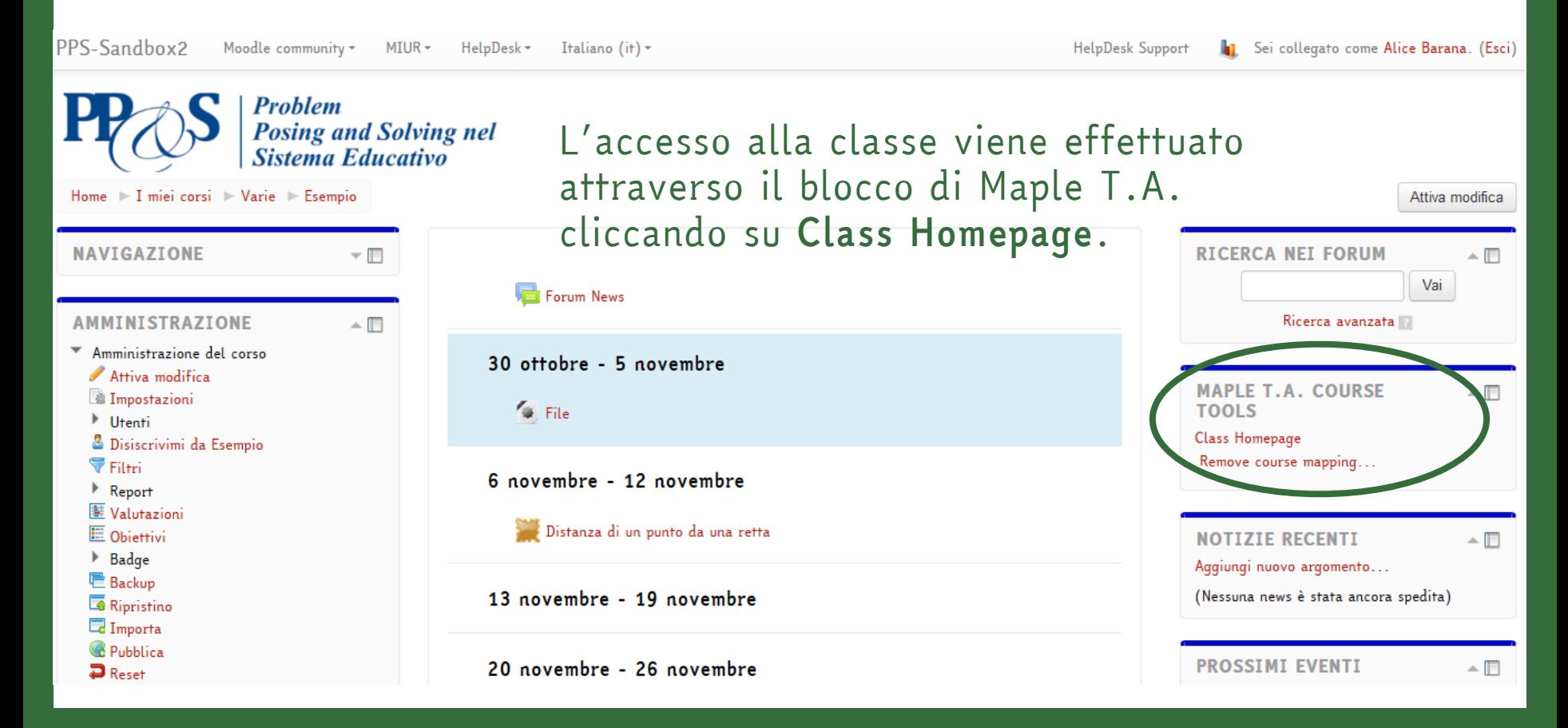

MapleTA Node: 7A

Maple T.A. PPS-Sandbox2 - Esempio - Corso di **Esempio Question Repository**<br>System Homepage » Class Homepage » Question Repository

**Alice Barana** abarana

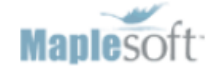

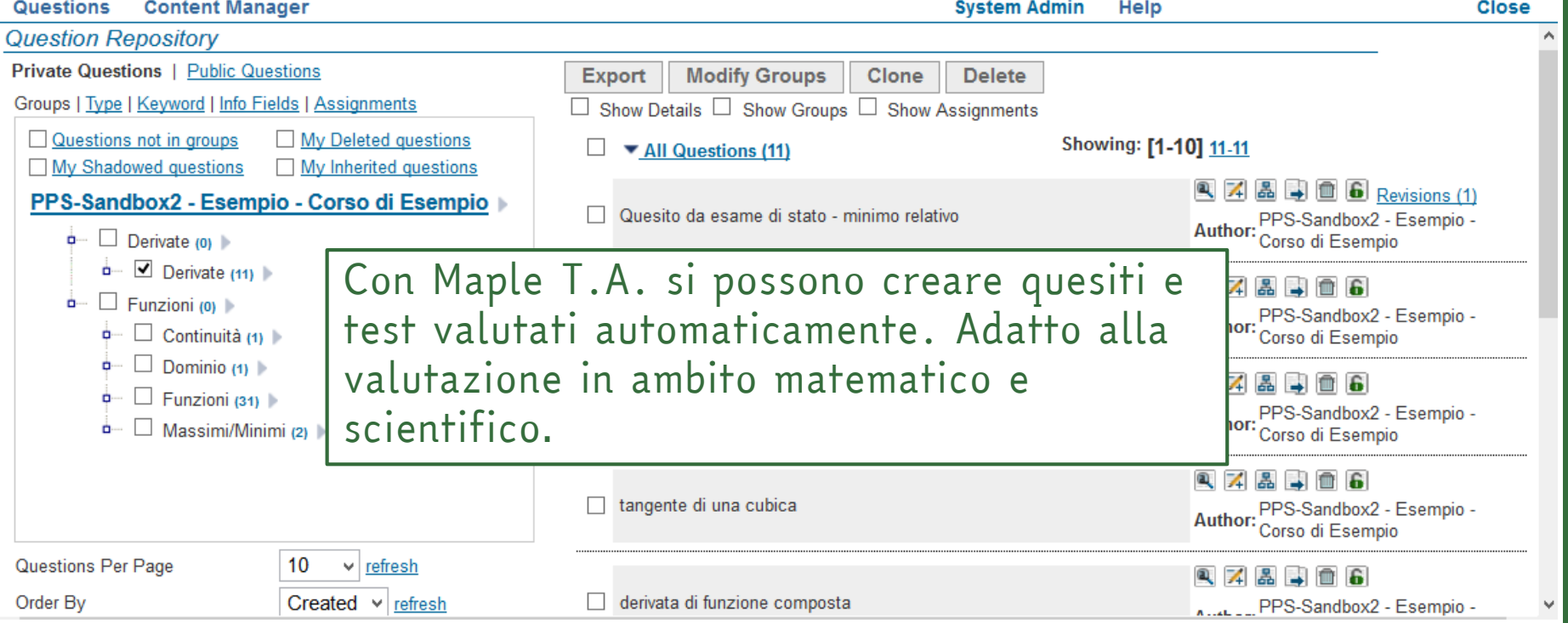

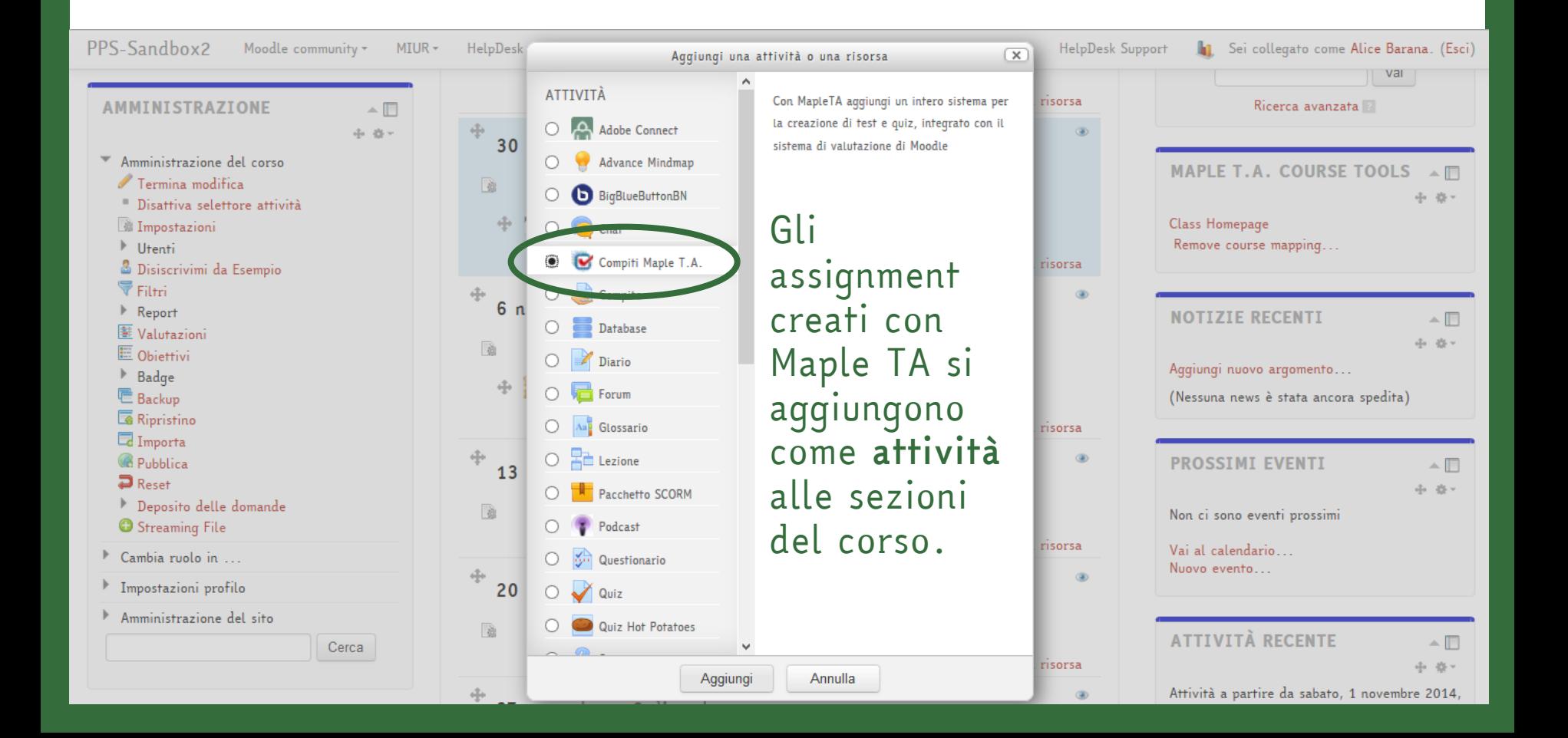

#### G Aggiungi Compiti Maple T.A. a 13 novembre - 19 novembre a

Espandi tutto

- Compiti Maple T.A. disponibili

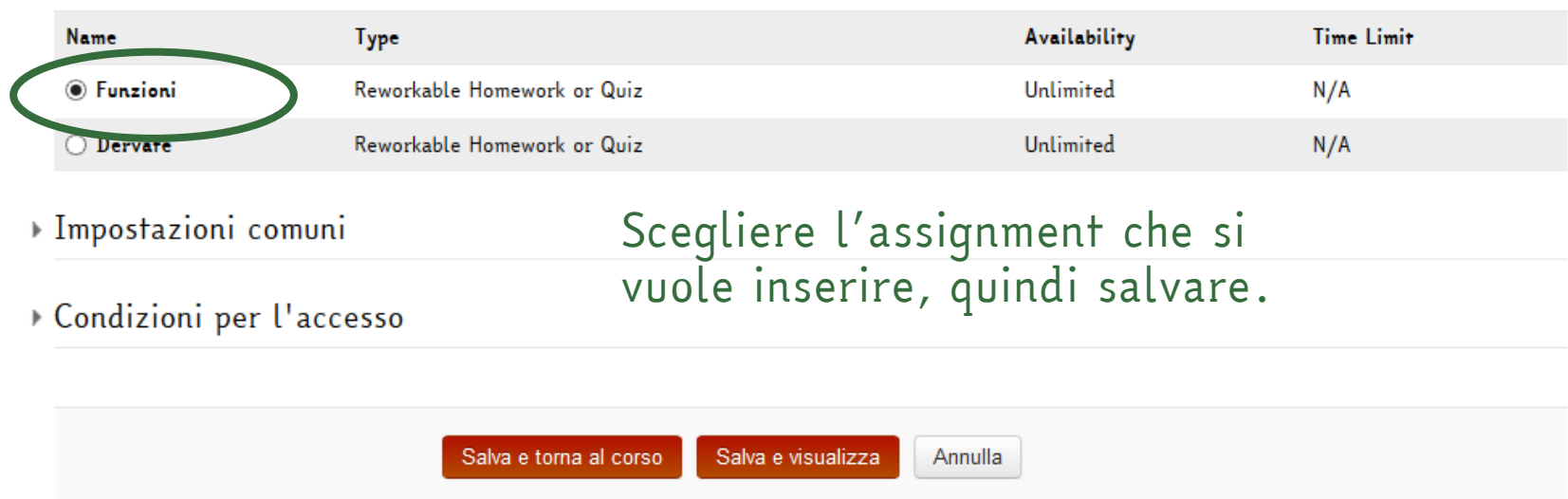

#### G Aggiungi Compiti Maple T.A. a 13 novembre - 19 novembre a

Espandi tutto

#### Compiti Maple T.A. disponibili

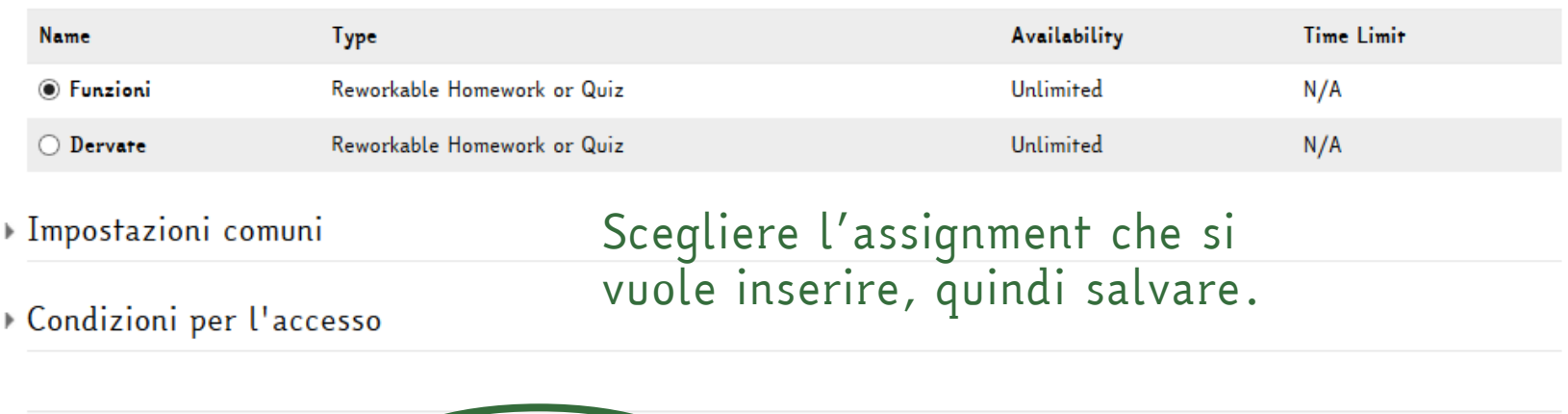

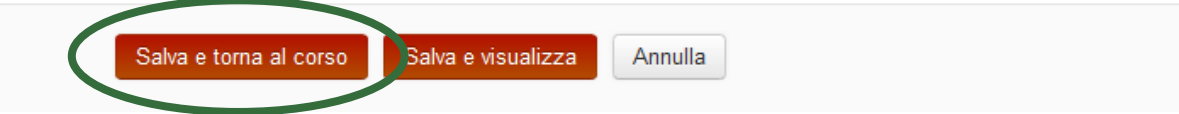

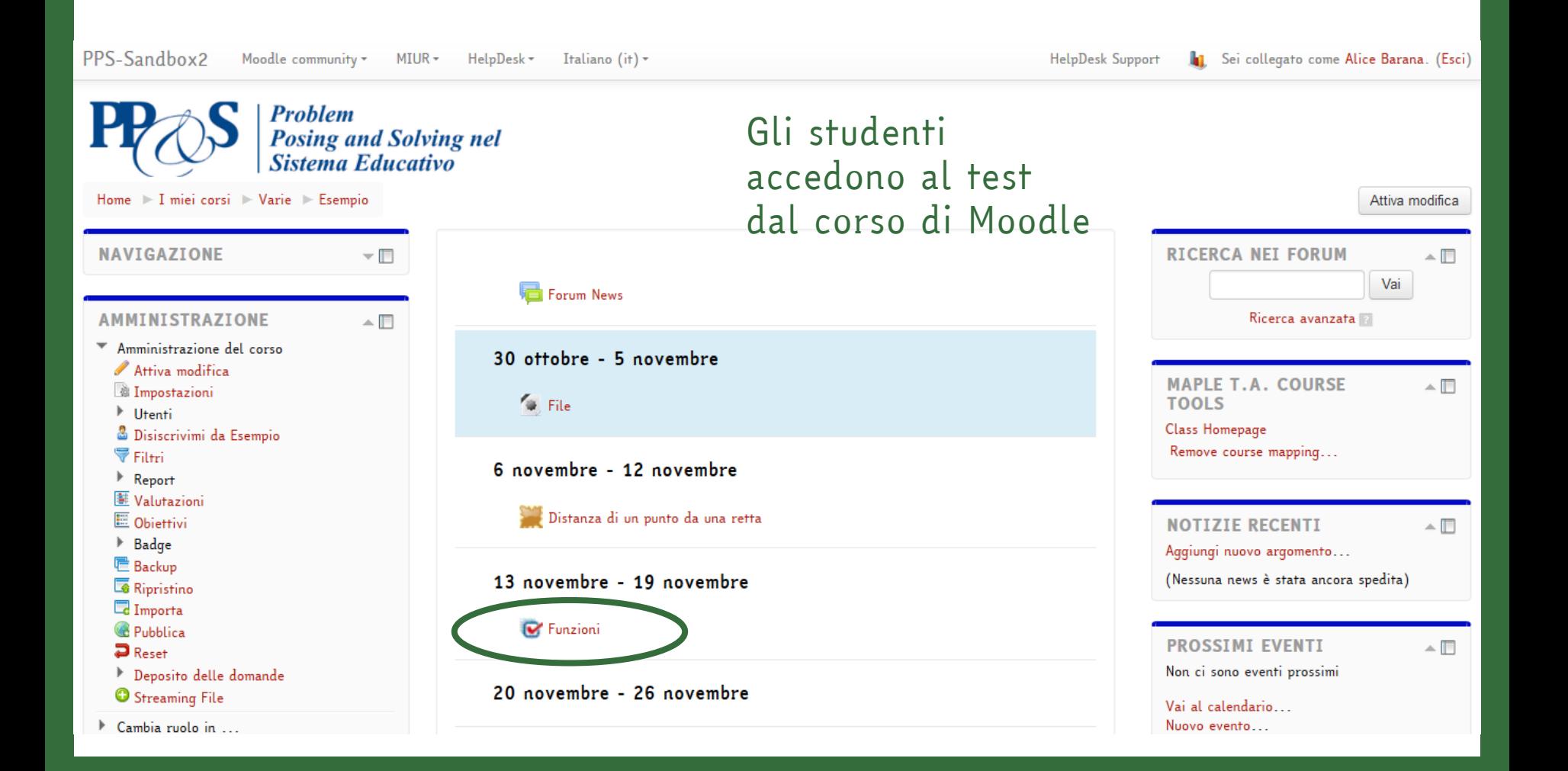

#### Per svolgere l'assignment: click su *Inizia il compito*

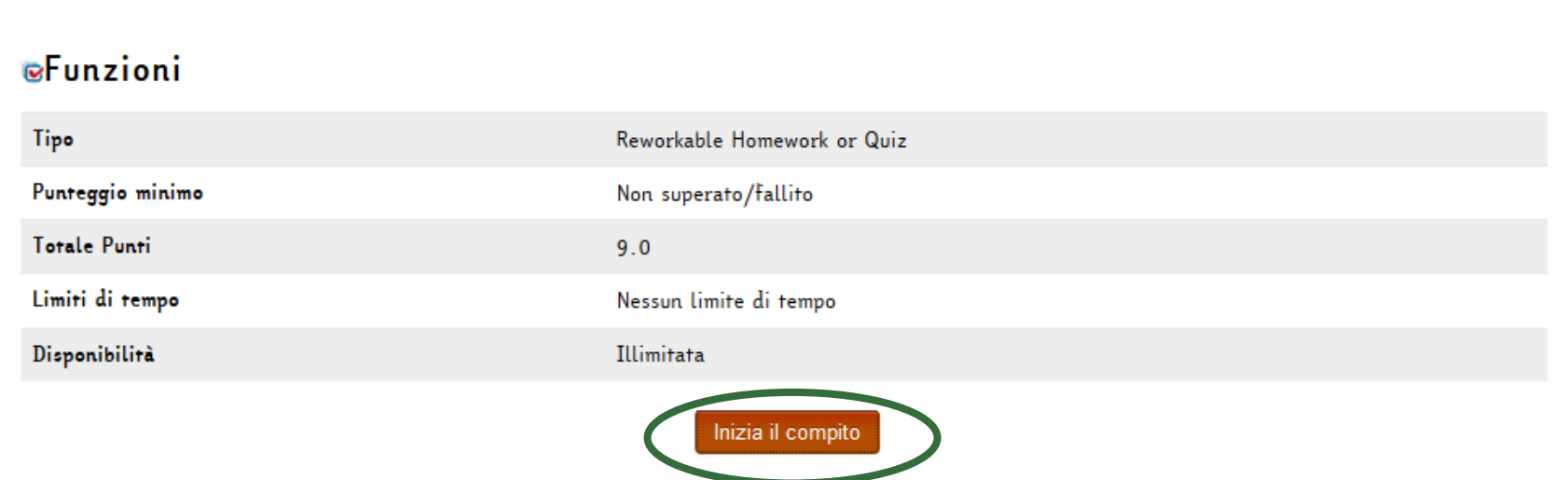

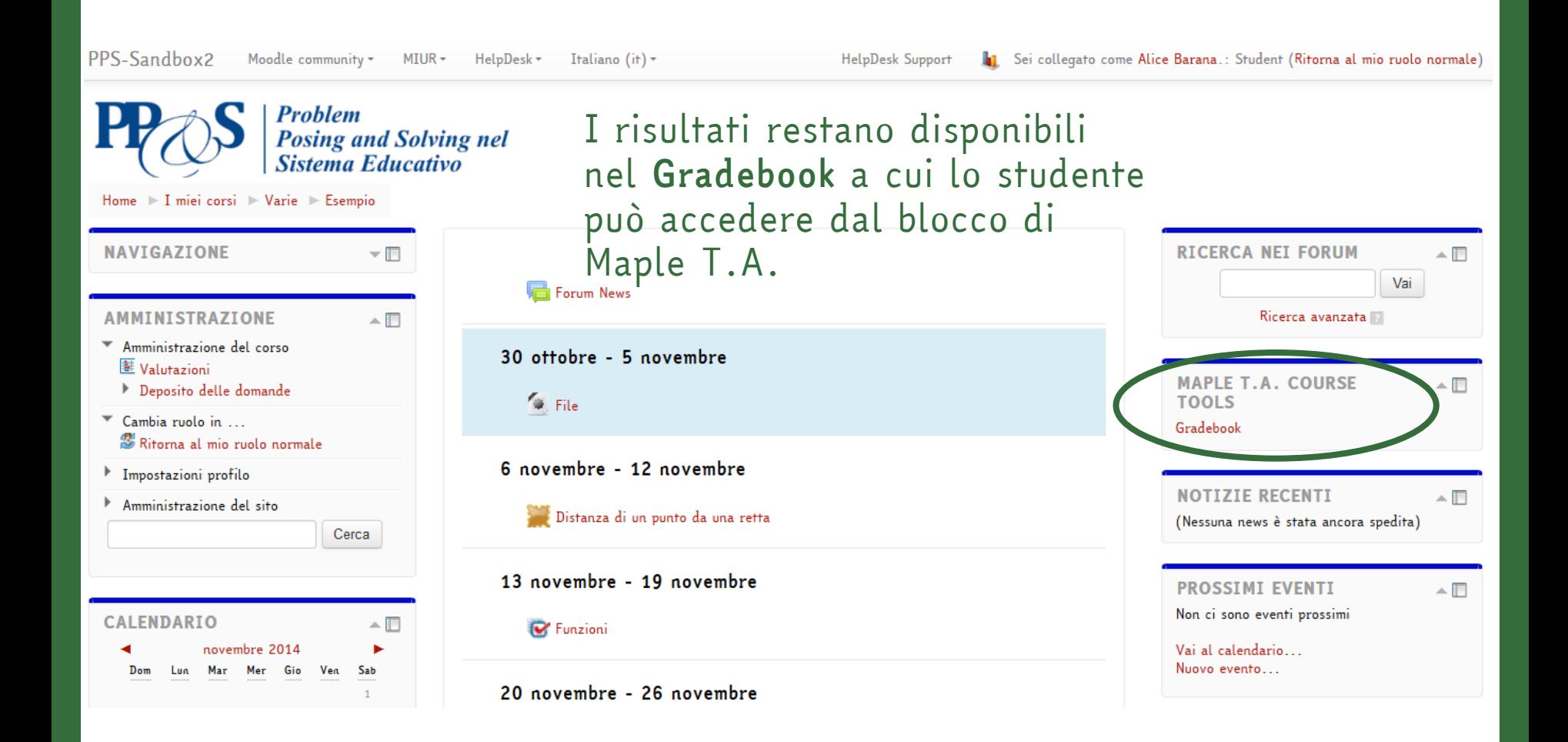

L'INTEGRAZIONE **CON** ADOBE CONNECT

Moodle è integrato con il sistema di web conference Adobe Connect, che si può utilizzare nelle attività didattiche per svolgere tutorati online. Il sistema consente la condivisione di audio, desktop e chat.

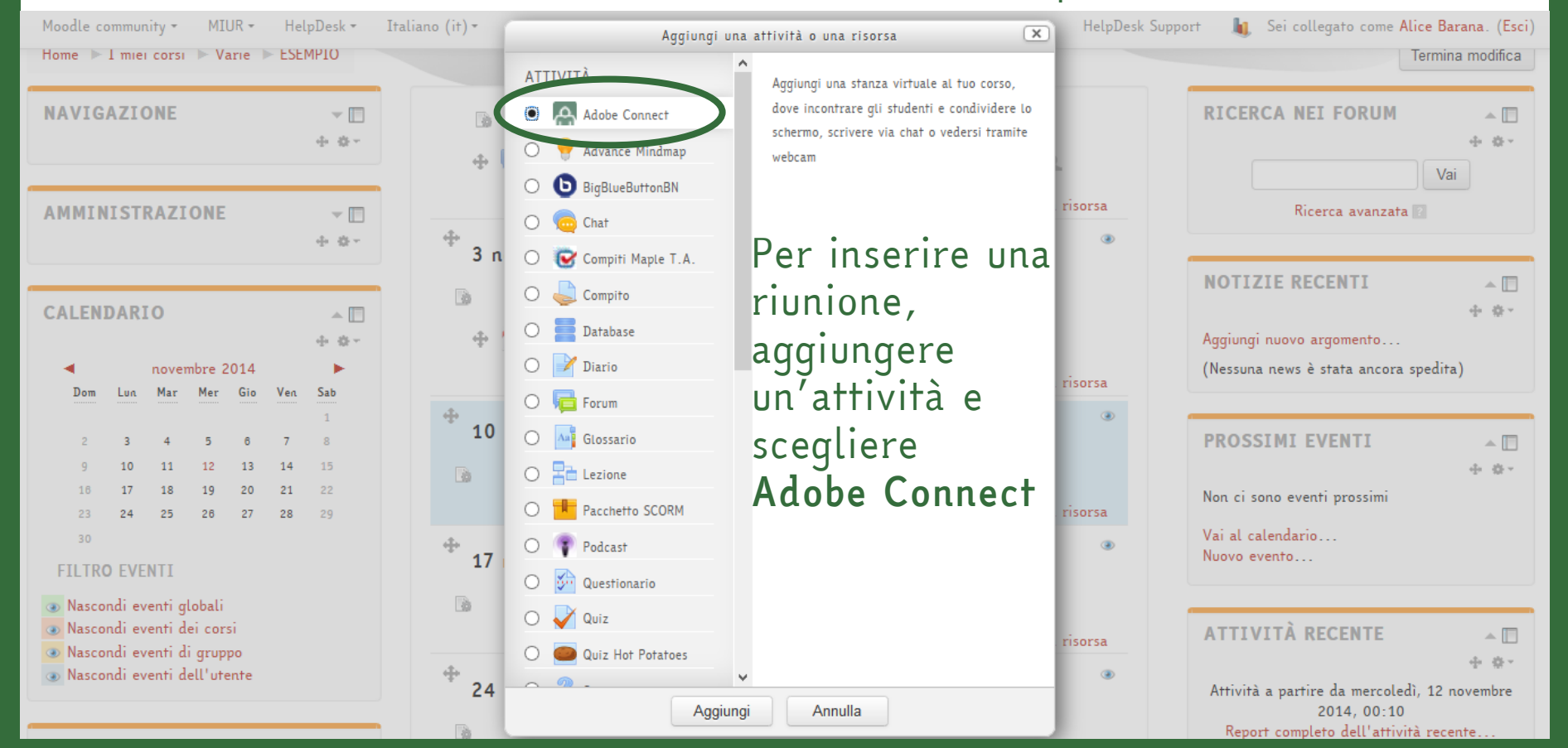

Moodle community

Moodle è integrato con il sistema di web conference Adobe Connect, che si può utilizzare per svolgere tutorati online. Il sistema consente la condivisione di audio, desktop e chat. Si accede alla riunione attraverso un link in piattaforma.

(Esci)

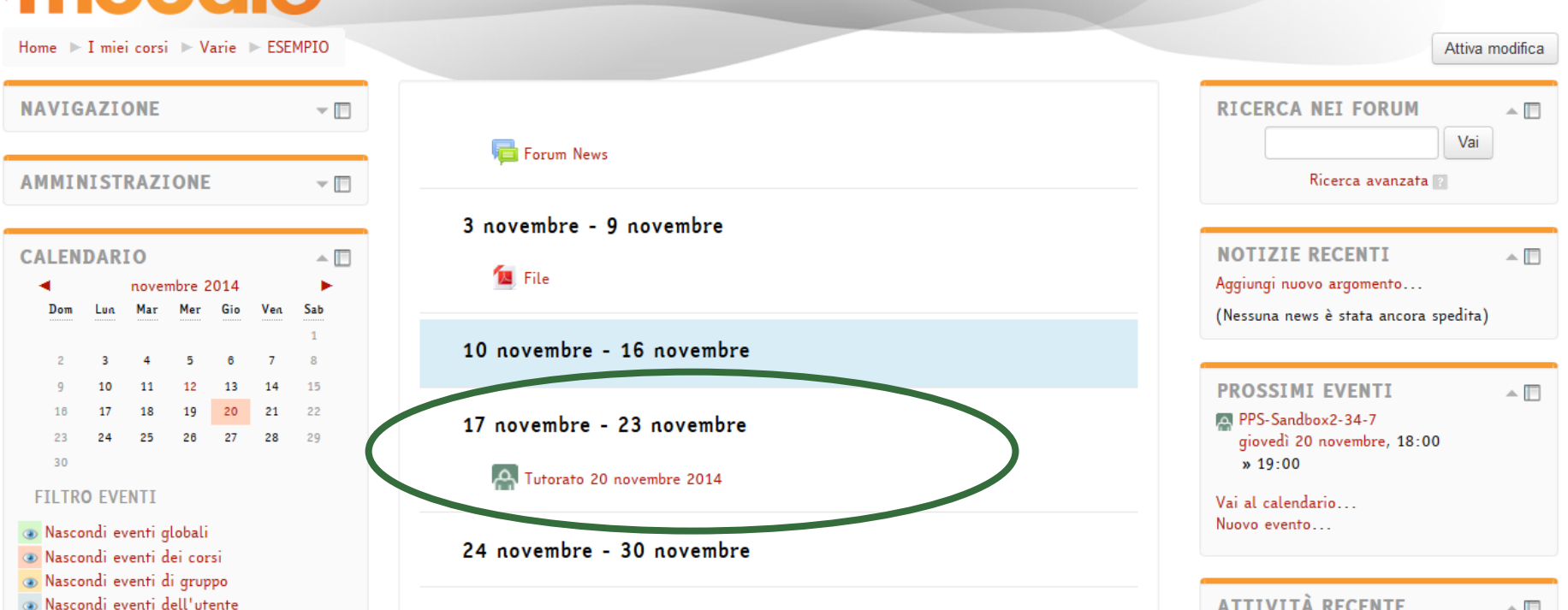

Nome della Riunione su *Entra nella riunione*.PPS-Sandbox2-34-8 **Inizio Riunione** giovedì, 6 novembre 2014, 19:00 **Termine Riunione** giovedì, 6 novembre 2014, 20:00 Sommario della Riunione Entra nella Riunione Assegna ruoli

Per accedere: cliccare

Adobe Connect offre numerosi strumenti per la condivisione di contenuti e per l'interazione tra i partecipanti.

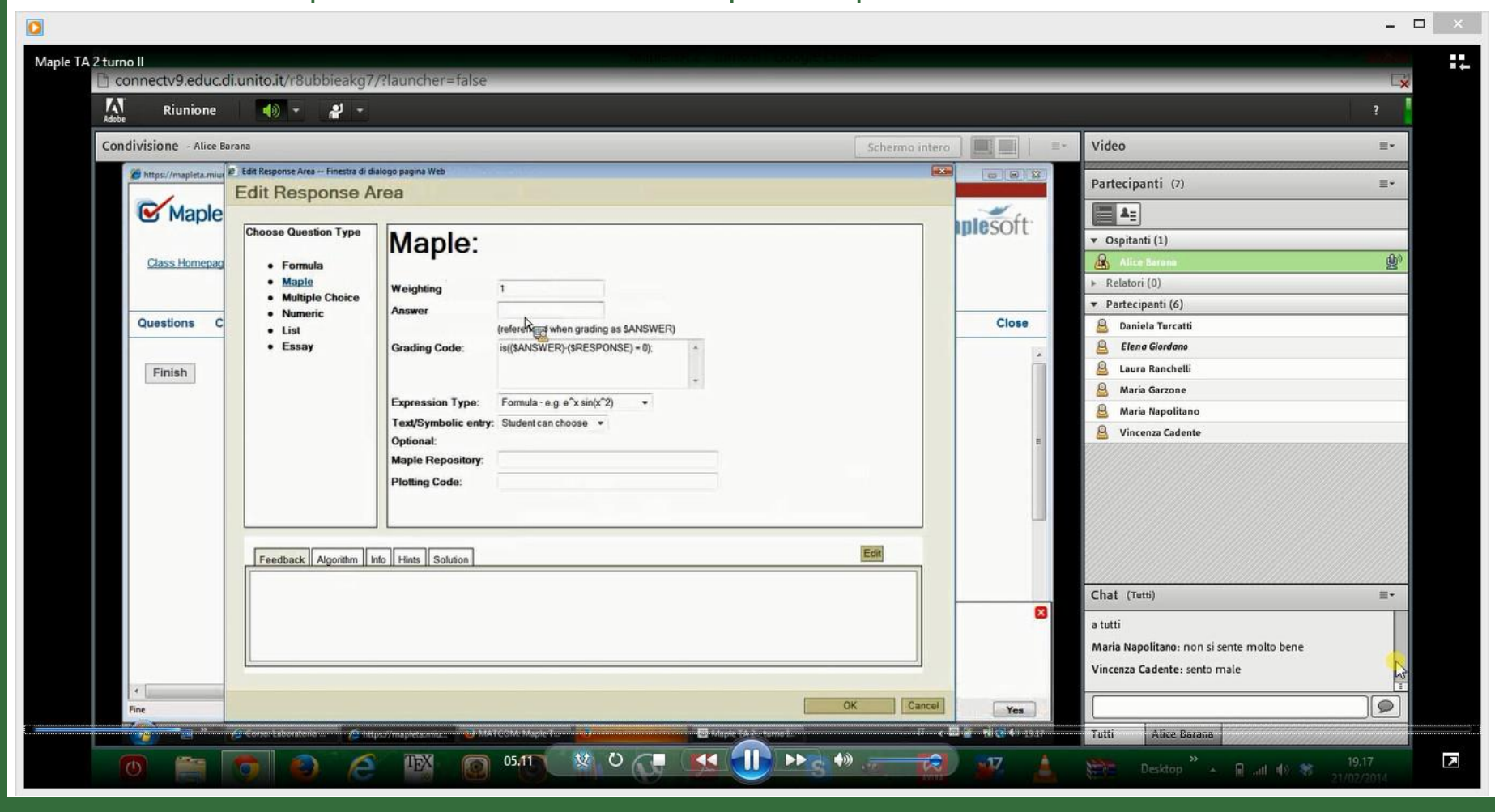

# **Buon Lavoro!**

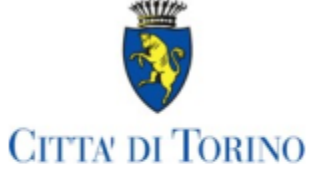

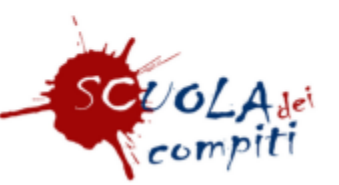

Questi file sono stati predisposti dai formatori dell'Università di Torino per il progetto "Lagrange e Cicerone al computer".<br>E' consentito l'utilizzo di questi file solo a scopo di formazione nell'ambito del Progetto "Lagrange e Cicerone al computer".

Studi

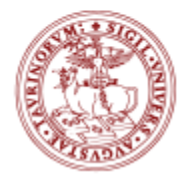

DIPARTIMENTO DI MATEMATICA **GIUSEPPE PEANO** UNIVERSITÀ DI TORINO